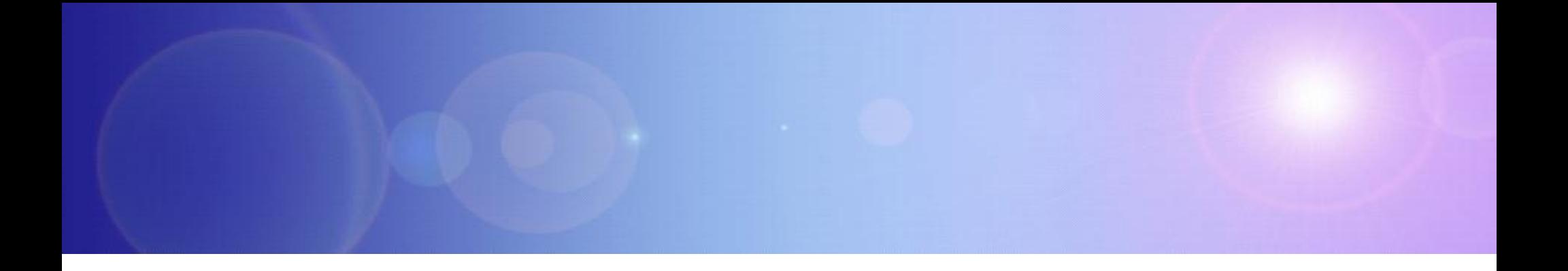

# **WebSphere Puts Business In Motion**

Put People In Motion With Mobile Apps

### A hotel chain increases occupancy rate ▶ Customers can easily book a room at the

hotel that is nearest to their current location

### Drive your business to a rapidly growing new channel

### **Use Mobile Apps to create new revenue opportunities**

- A clothing store increases sales through personalized offers
	- ▶ Customers can scan merchandise tags while in the store to get special offers

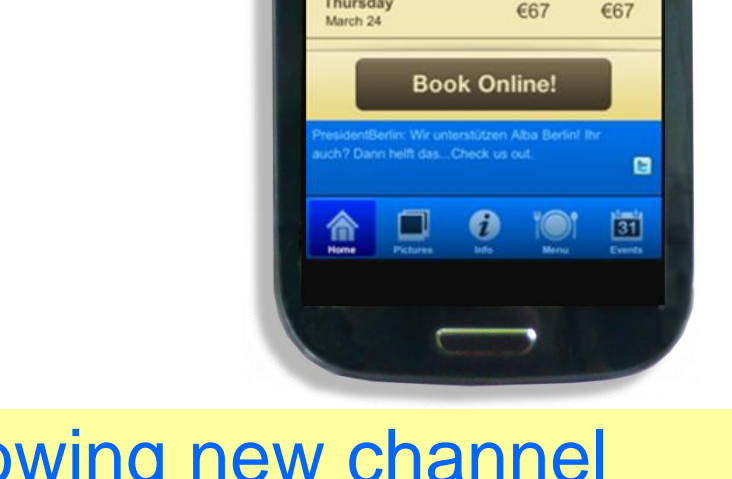

Monday

March 21

Tuesday

March 22 Wednesday

March 23 Thursday 6:02 PM

**Room Rates & Info** tel Reservation: 030 2190 30

Single

€55

 $667$ 

 $667$ 

@ 0.97%

Double

€55

 $667$ 

€67

#### Put People in Motion with Mobile Apps 3

Improve Employee Productivity

### **Use Mobile Apps to improve the effectiveness of your employees**

- **Heavy equipment manufacturer improves** on-site product servicing
	- **F** Technicians always have access to latest manuals and troubleshooting procedures, even at a job site
- **Multinational company increases** effectiveness of sales teams
	- ▶ Sales representatives have mobile dashboard with their opportunity list, next steps, pending sales, appointments, etc.

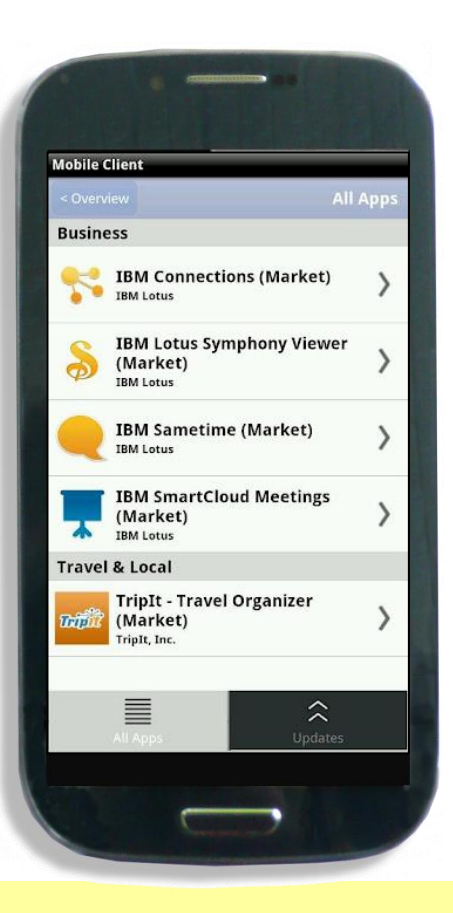

### **Building and managing mobile apps pose considerable challenges**

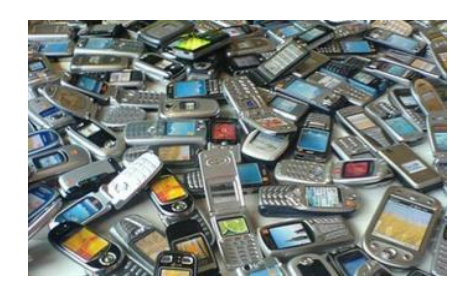

You want rich yet cost-effective mobile apps, but different mobile devices require different programming models, languages, and tools.

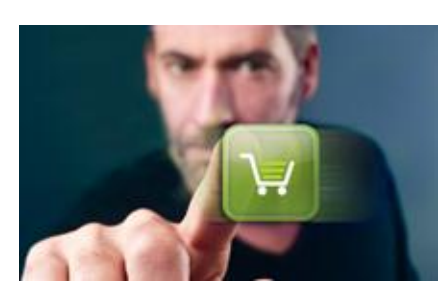

You want to reuse existing enterprise services, but you are concerned about giving enterprise access to non-enterprise assets.

You need to manage your apps and data on personal and company devices, and manage versions of mobile apps on all devices.

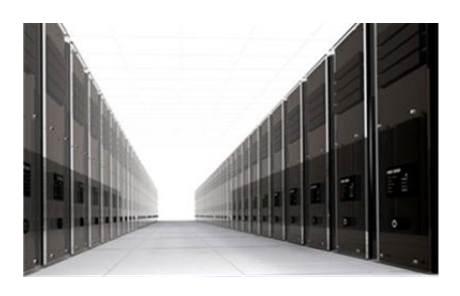

You want to study mobile usage experiences in order to better design your mobile apps.

### **Develop a hybrid app to maximize common code used across platforms**

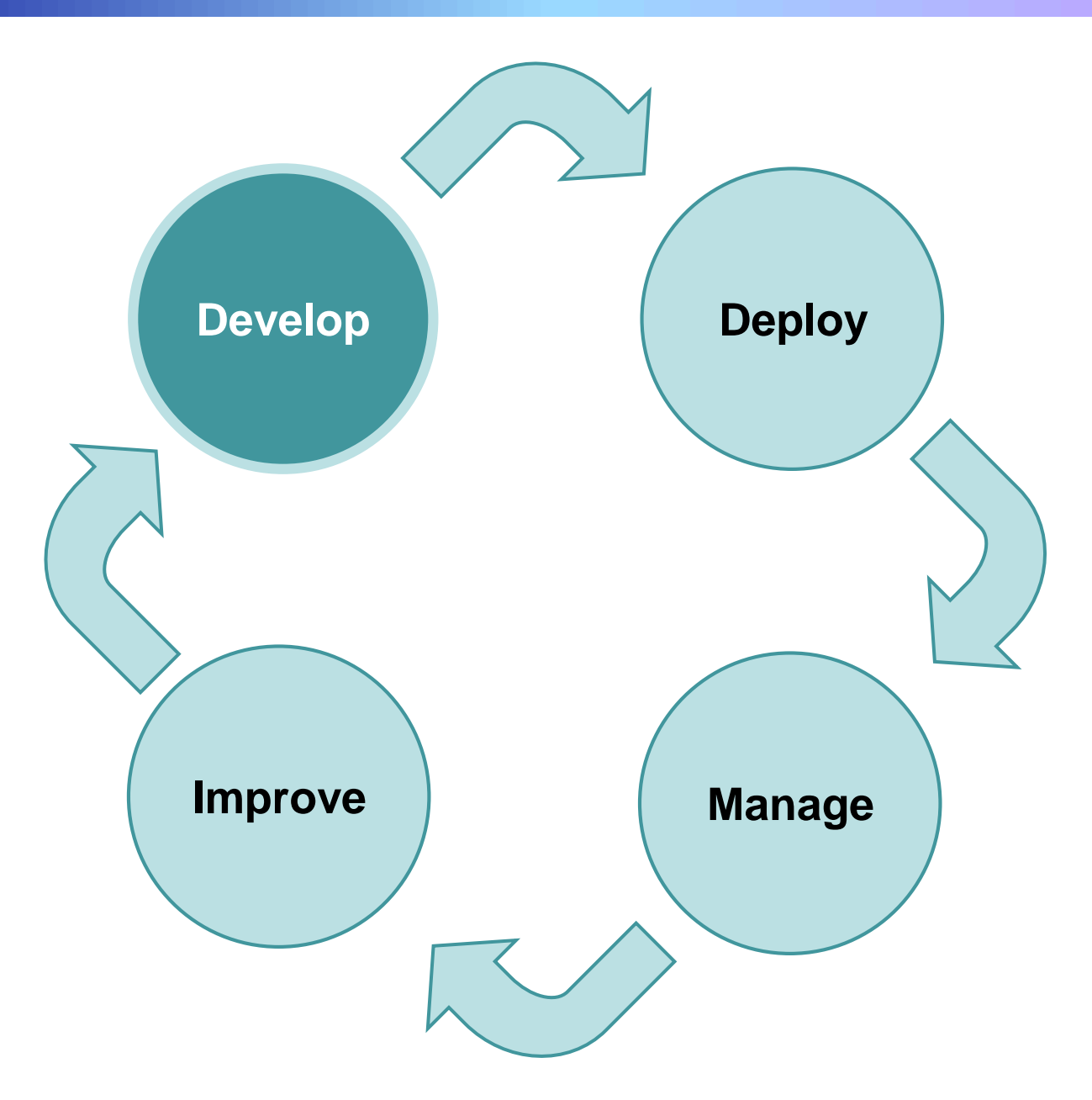

### **Native Mobile Apps require different tools, APIs, and executable formats**

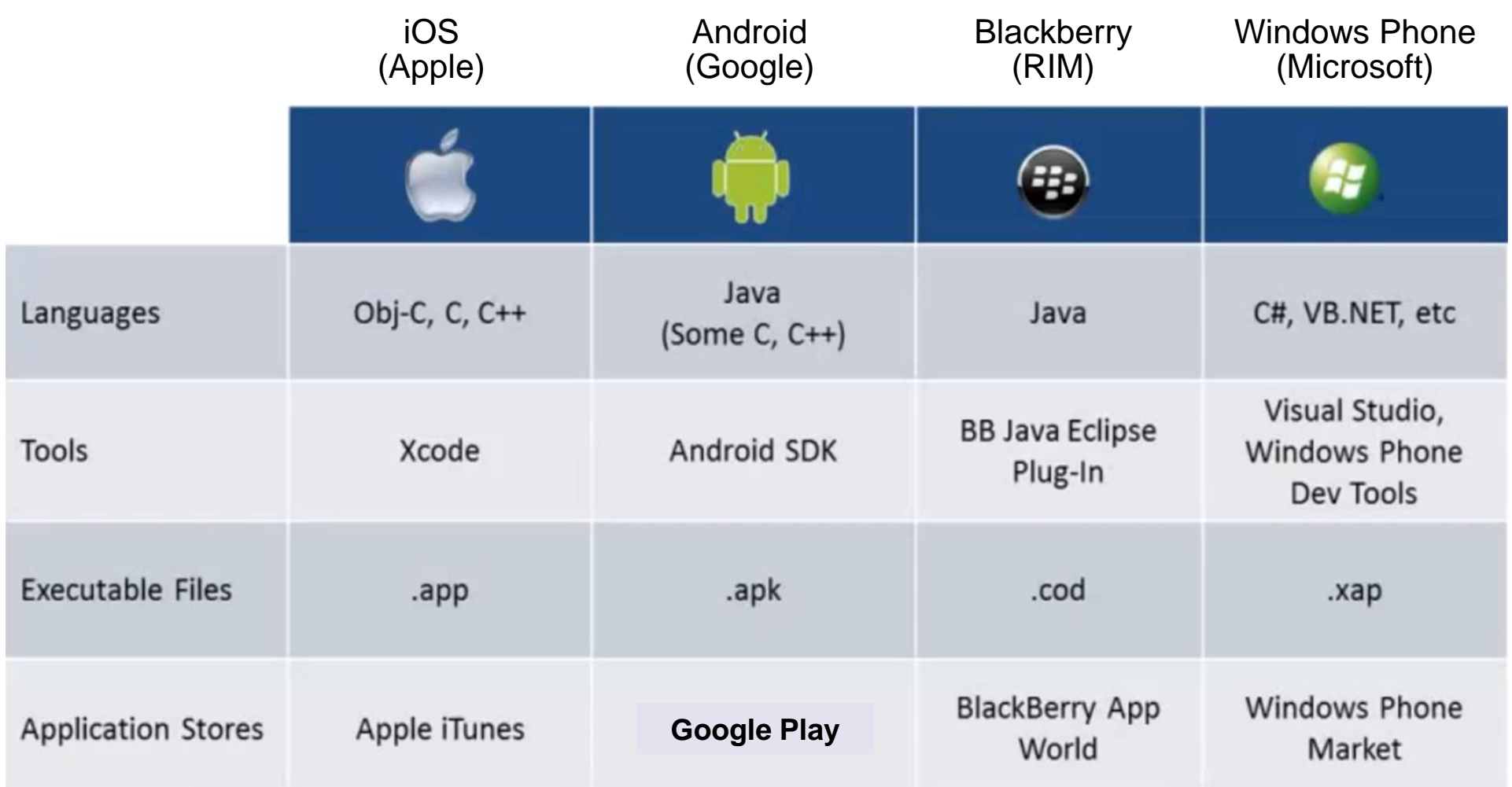

A native app for one platform cannot run on another, so you have to develop separate apps for each platform

### **Standards-based Mobile Apps have limited access to device features**

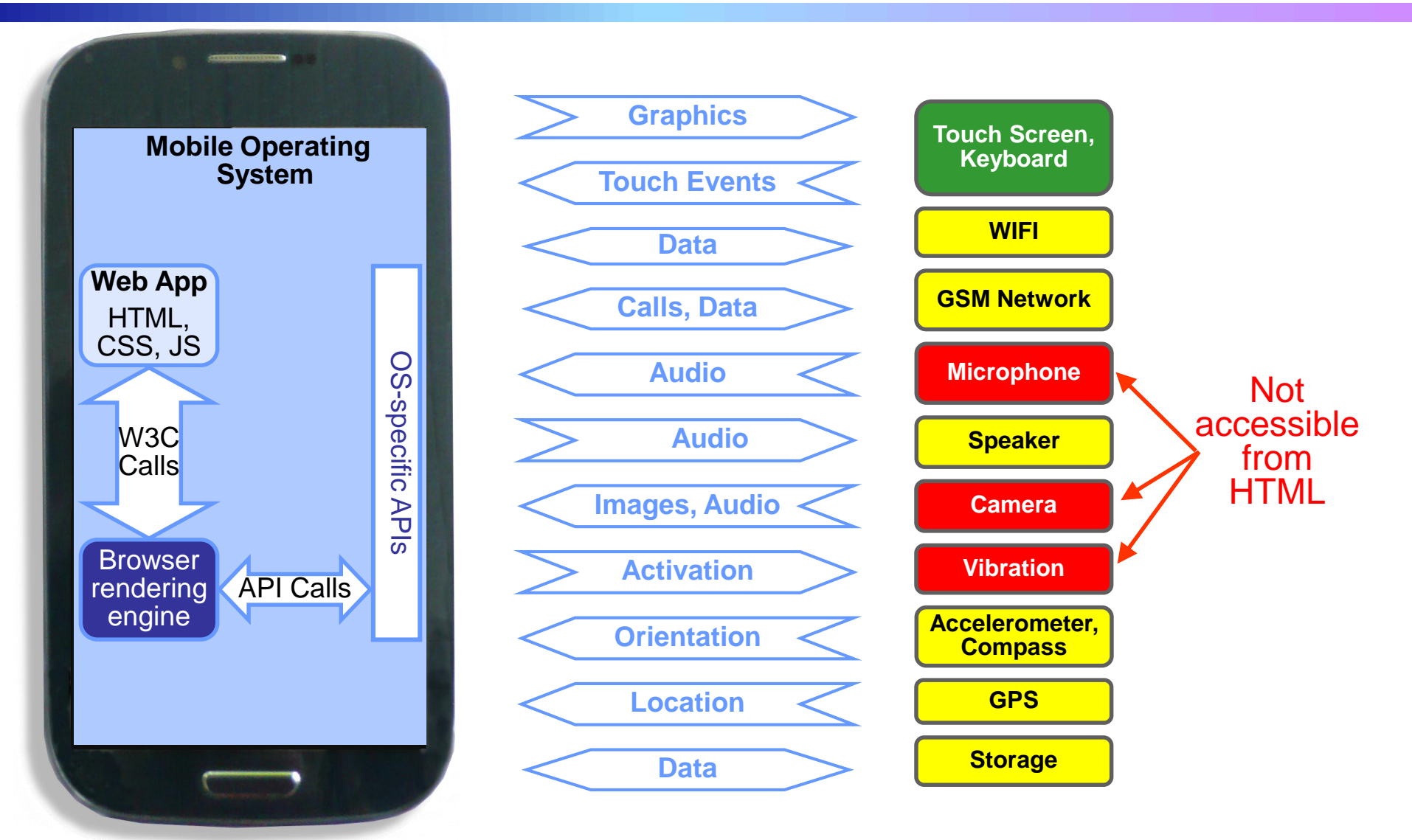

Apps written in HTML run on all platforms, but can't use important device features and don't have device's native look and feel

Put People in Motion with Mobile Apps 7

### **Considering these trade-offs, what is the best way to create Mobile Apps?**

#### **Mobile Web apps**

Written for portability using HTML, CSS, and JavaScript

- $\checkmark$  One app can be run on a wide range of platforms
- Some device capabilities aren't accessible, preventing creation of a rich mobile experience
- **???? X** Apps may not have native look and feel that users expect

**Native apps**

Written for specific device type, using the device's architecture and language

- Best possible user experience for device
- App must be rewritten for each platform
- **\*** No code sharing between apps complicates consistent behavior

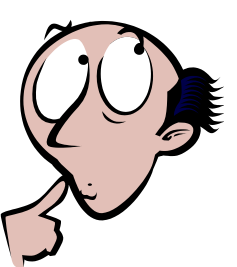

Build a *Hybrid App* with IBM Worklight!

### **Worklight Makes it easier to build rich hybrid app across platforms by integrating Apache Cordova**

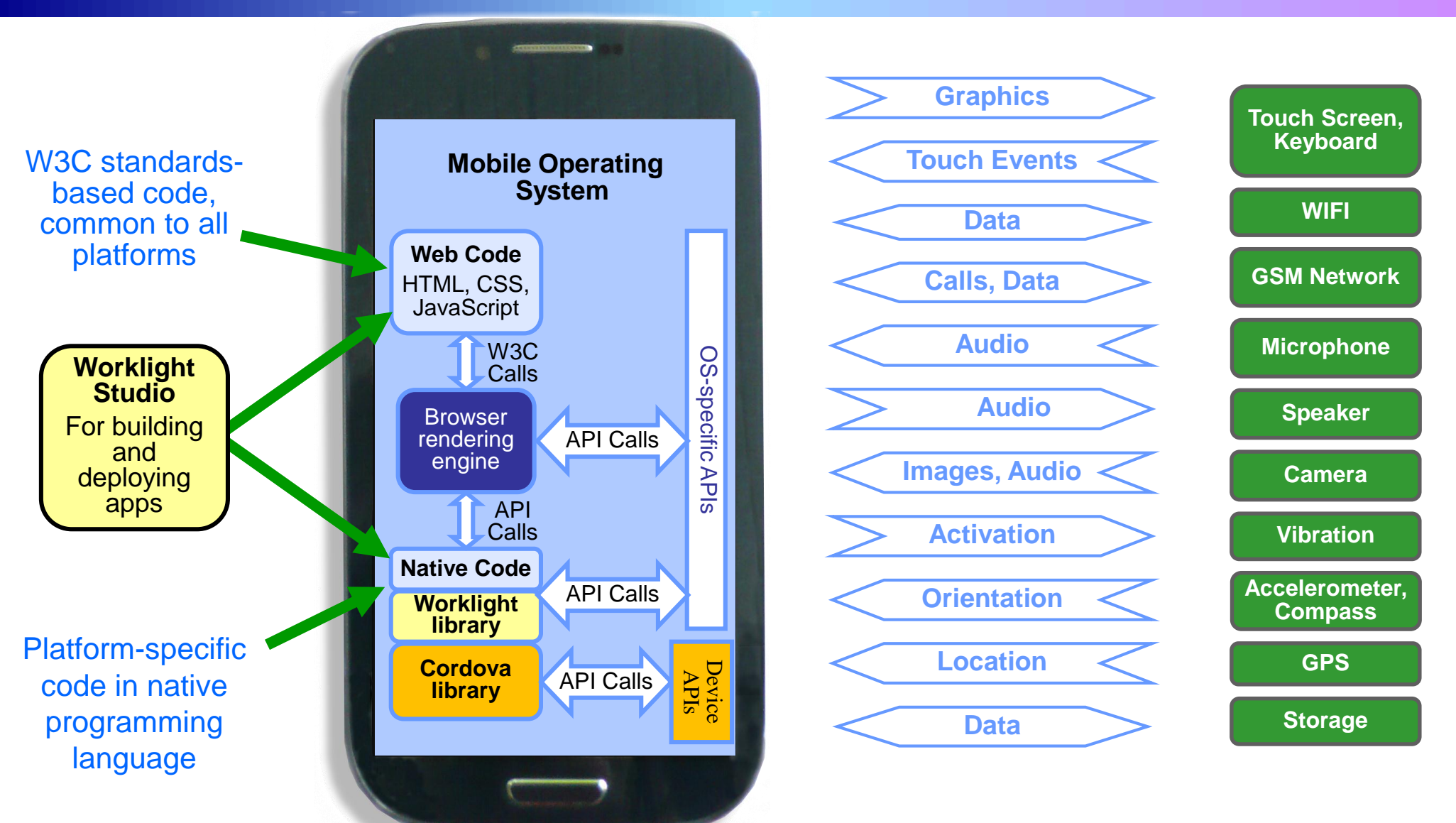

#### **All device features can be accessed Share common code between platforms**

### **DIY (Do-It-Yourself) / Open Source offers useful tools for developing hybrid mobile apps**

- **Eclipse IDE for JavaScript Web Developers provides basic** support for HTML, CSS, and Javascript
- Cordova/PhoneGap provides common JavaScript APIs to create a hybrid mobile app to maximize re-use of code among platforms
	- ▶ Access to device capabilities
	- ▶ Access to native UI functions
- …but you need more than Eclipse and Cordova to make it work.

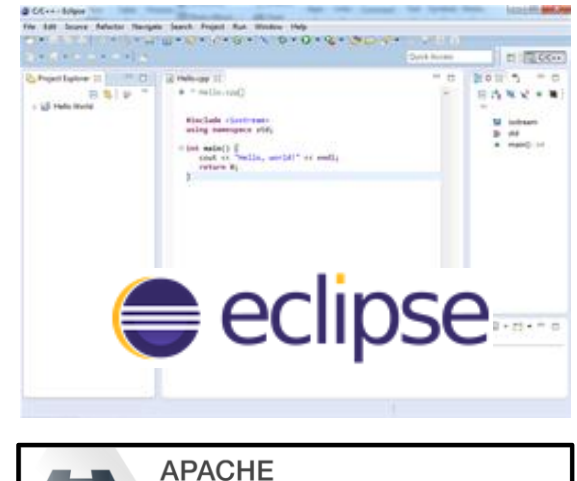

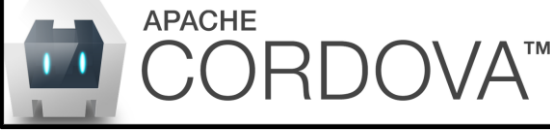

### **The DIY / Open Source mobile development platform needs more than Eclipse and Cordova**

- A list of required components is not provided
	- ► Have to study errors, do online research to figure out what else you need to install and configure
- Several supporting components need to be downloaded, installed, configured, integrated, and maintained, or it won't work
	- Node.js
	- Ant
	- Git
	- jQuery
	- SDKs for Android and iOS
- No formal support available

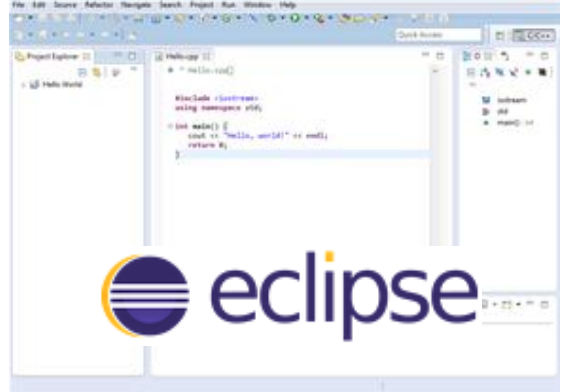

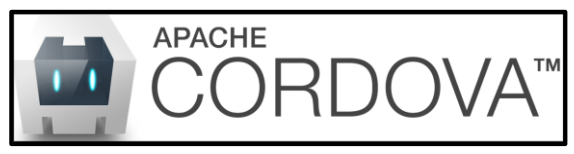

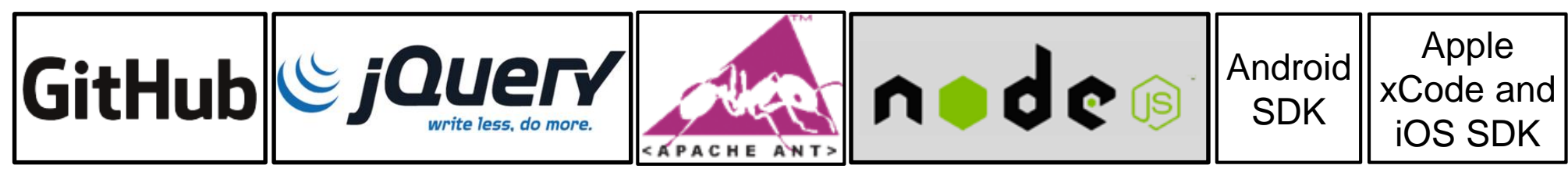

### **Setting up a Worklight development environment is 4.3x faster than DIY**

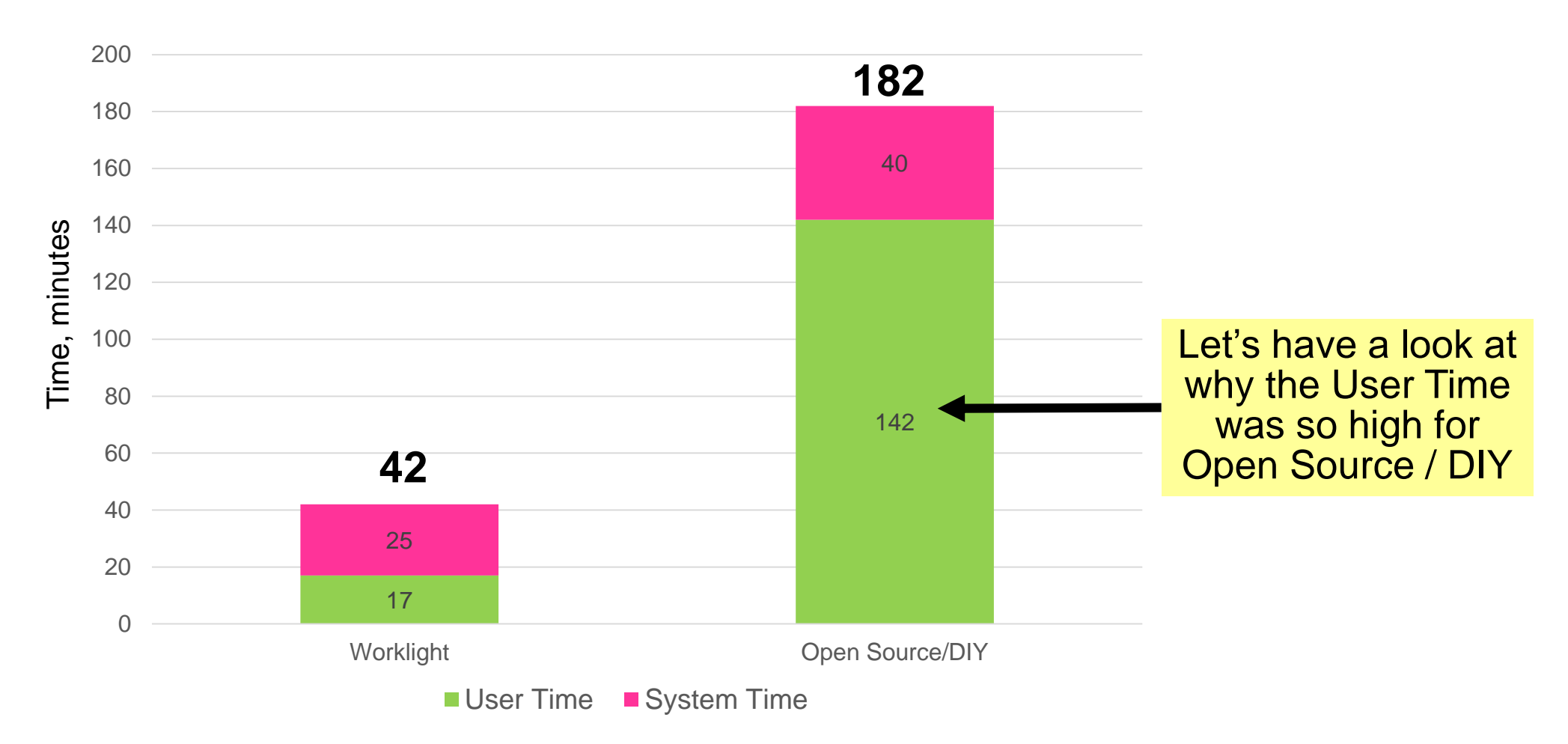

Note: For open source/DIY scenario, time shown does not account for many hours and days reading documents and debugging integration problems.

Study subject was an experienced software engineer with open source experience

### **DIY / Open Source installation has a steep learning curve**

There is **NO** comprehensive guide to installing and configuring Cordova

- We installed the base requirements (Android SDK, Node.js, Cordova 3.3)
- Attempting to build resulted in errors that had to be resolved. For example:

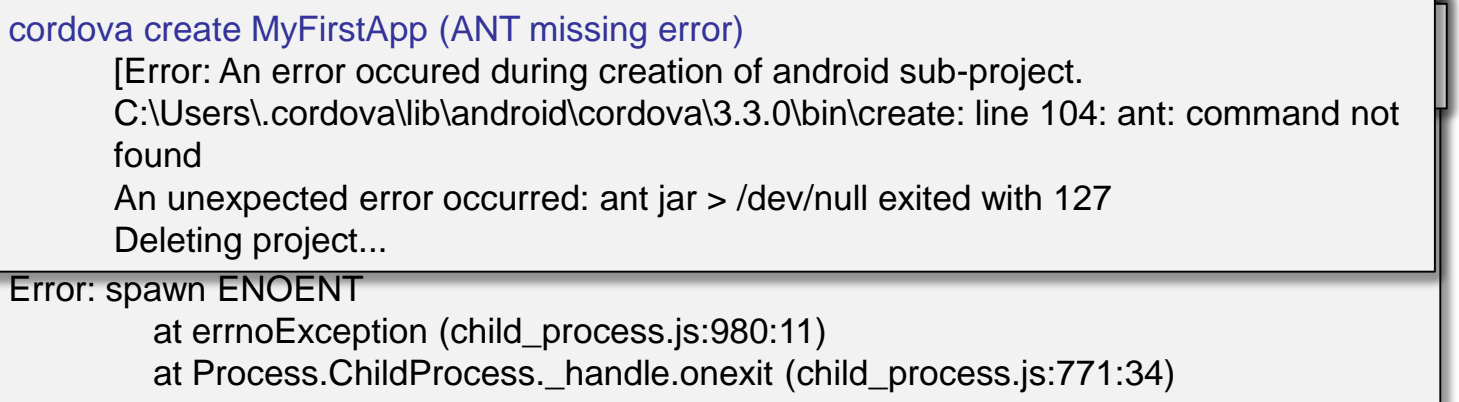

These errors were caused by a component that was not listed as required

- ANT for build (had to download and install)
- Android Target for Android emulator (use Eclipse to create target)
- GitHub for installing Cordova device plug-in (had to download and install)
- After installation, we still got the error message "navigator.camera.undefined"
	- ▶ Several hours of Web searching did not resolve this problem
	- This extra time was not included in our timing results
	- Eventually the developer uninstalled Cordova 3.3, installed PhoneGap 3.3, and **then** it worked, but these two releases should be the same

### **Worklight New Project Wizard quickly creates a new sample application as a starting point**

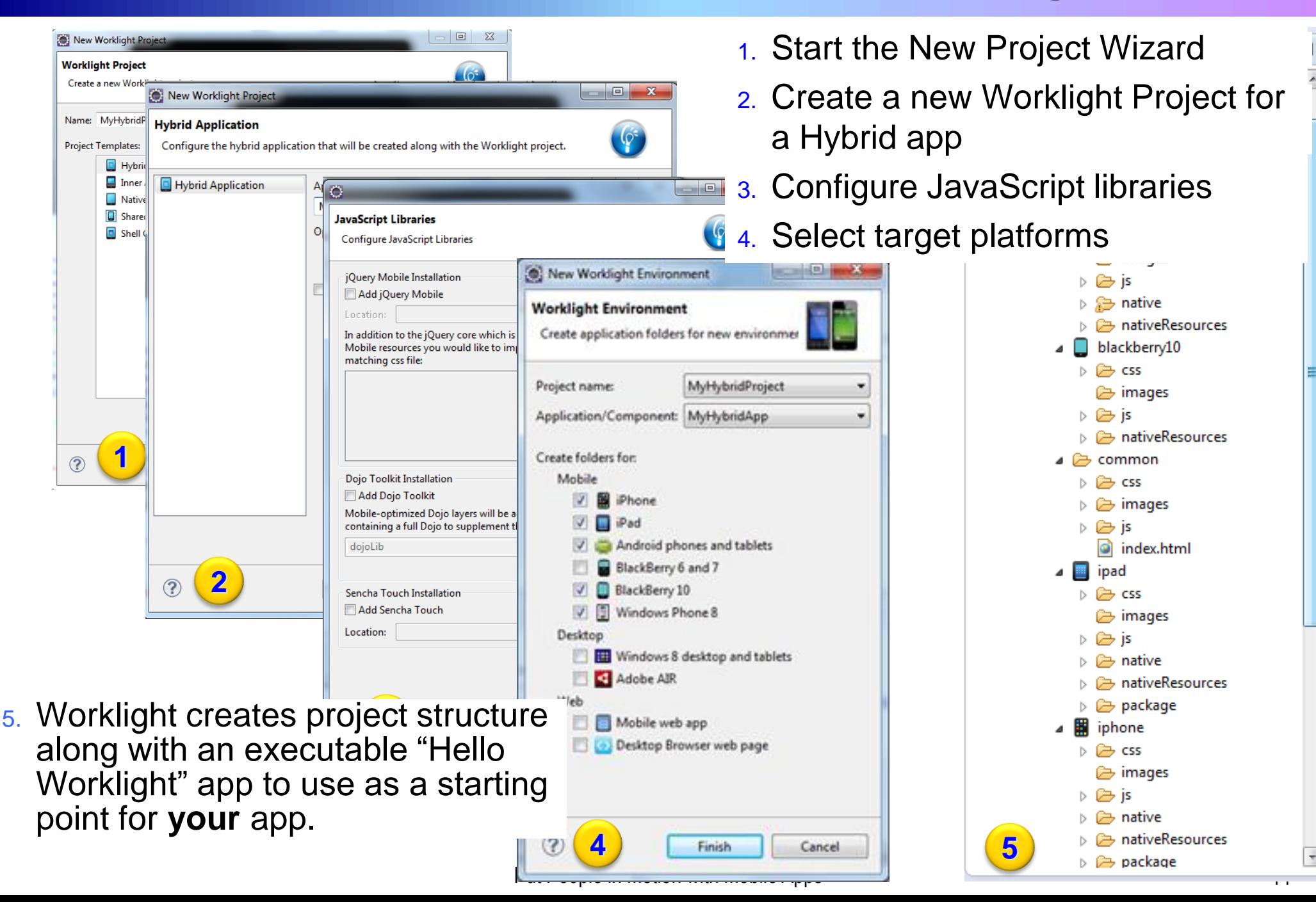

### **Worklight integrates Android-specific Cordova and Worklight SDKs directly into project**

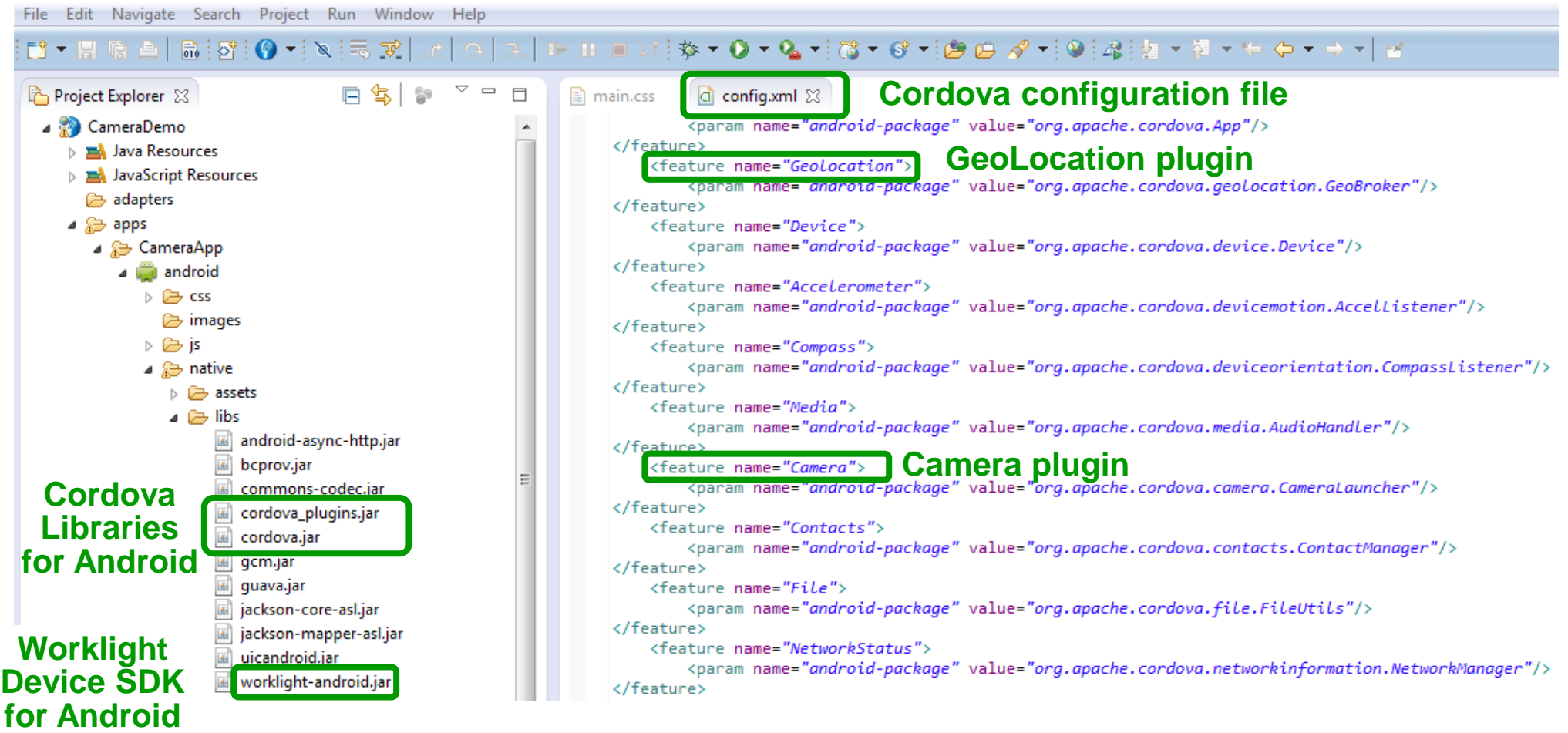

### **Creating an executable Hello World project is 4.9x faster with Worklight than DIY**

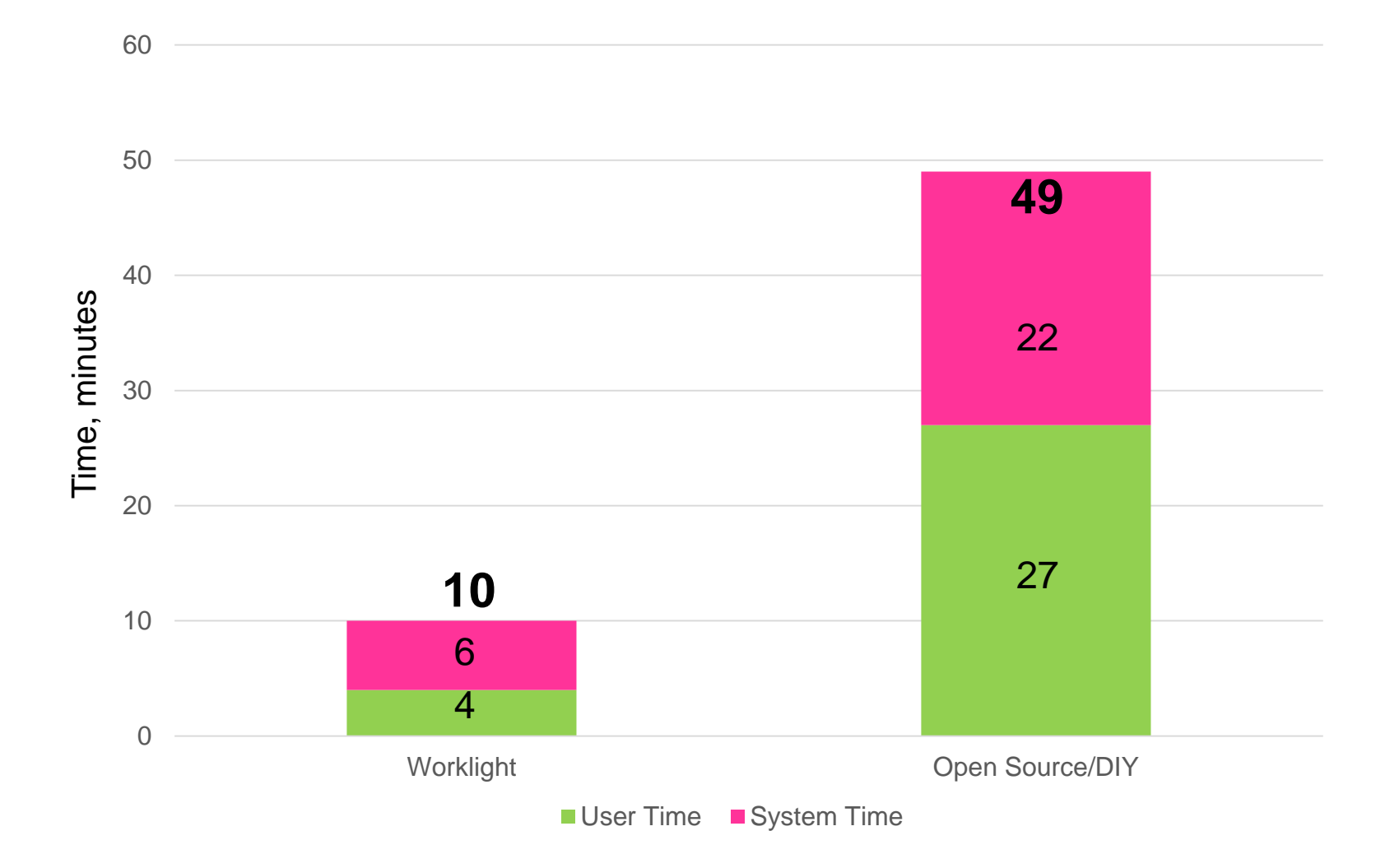

Study subject was the same experienced software engineer with open source experience

### **Worklight Studio helps you write once but deploy to many devices using a common project**

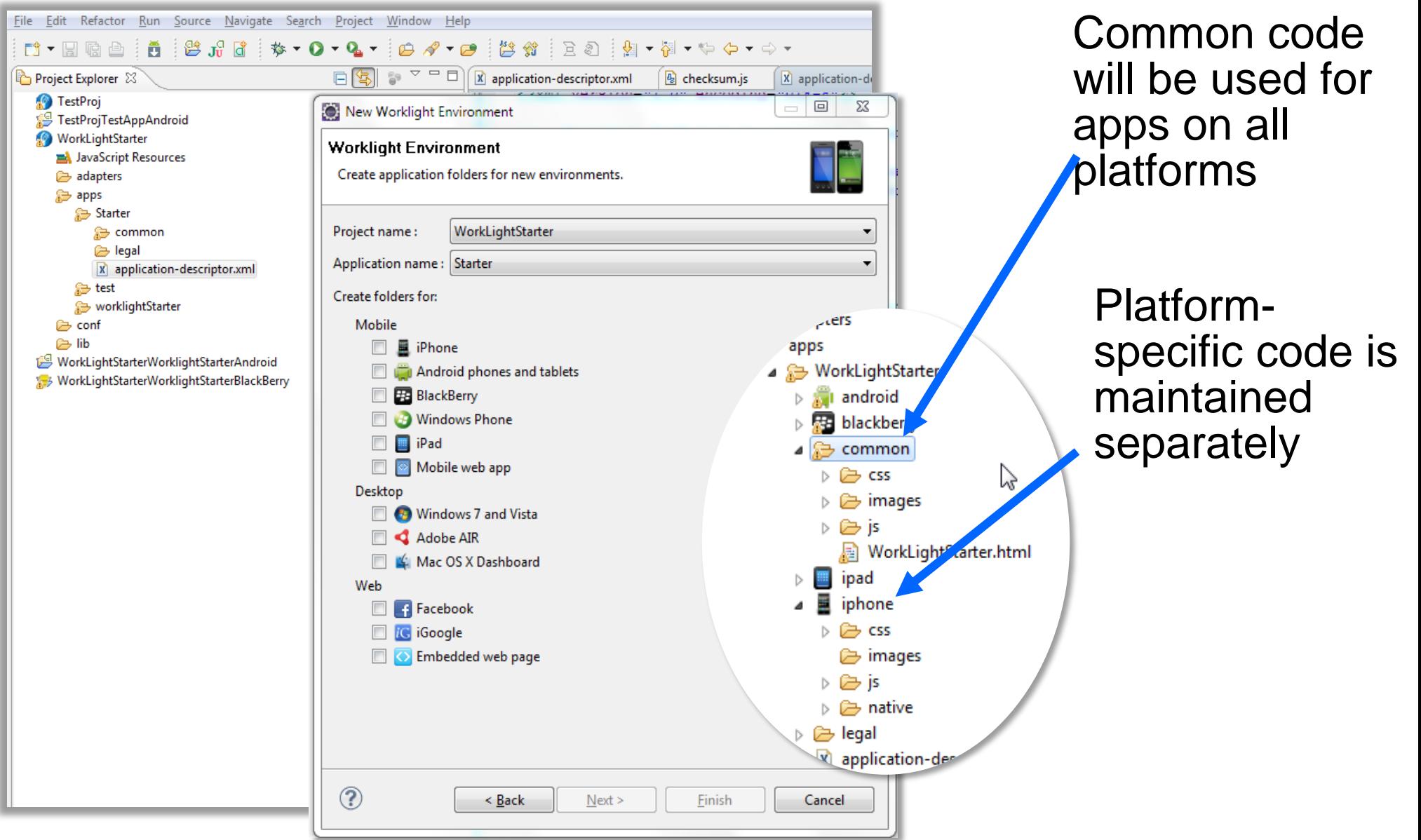

### **Worklight provides comprehensive mobile security in the app and on the server**

#### **Secure Applications**

- ▶ Worklight Server is based on IBM WebSphere, providing proven security
- Supports Server Identity Verification with SSL, preventing man-in-the-middle attacks
	- − WebSphere never had the Heartbleed Bug
- **Encrypt application code and resources to prevent tampering**
- ▶ Server authentication can use existing custom code, database, or enterprise directory

#### **Device Data Protection**

- ► Can use an optional offline data cache, encrypted with PKCS and AES standards
- When not connected, optional offline authentication protects the app and its data
- App and device authenticity ensures that apps are used only on authorized devices

### **Robust Authentication and Authorization**

- Server-side authentication is based on JAAS and client-side framework
- $\triangleright$  Resources are protected by authentication realms
	- − When a user accesses a resource, Worklight checks user's authentication, and triggers re-authentication if required
- ▶ Unique IDs identify devices to Worklight Server

### **Enforce Security Updates**

- Administrators can remotely disable old versions of an app
- $\triangleright$  Can force an update to an app next time the app is started

### **Worklight Adapter Framework provides secure backend access**

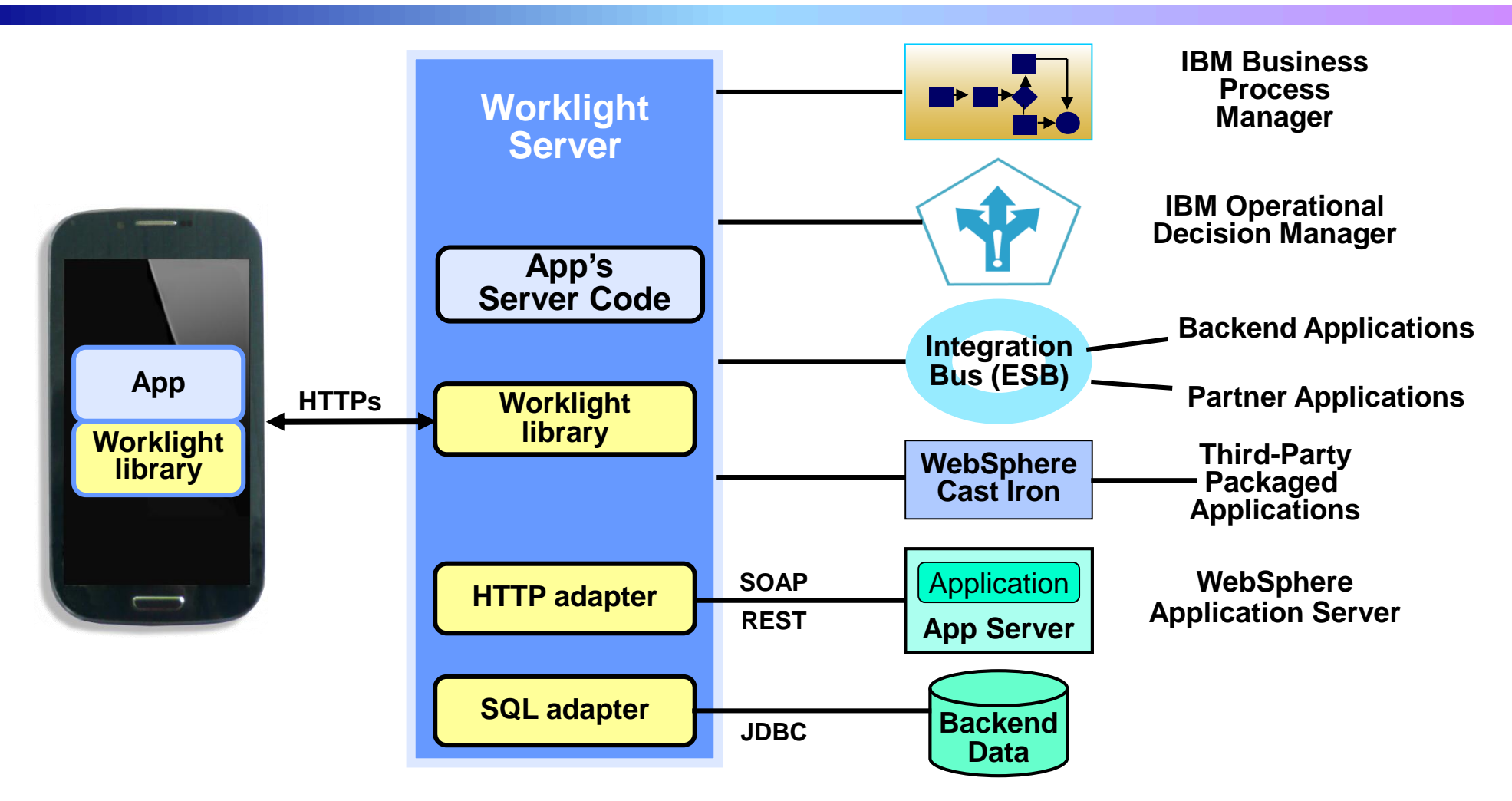

- **Adapters run on Worklight Server, not the mobile device, for better security**
- **Information about the backend systems (URL or DB name, credentials, etc.)** is only stored on the Worklight server, not the mobile device

#### **More control, better security, fewer server connections, less app code**

### **DEMO: Worklight Studio creates a single, integrated project for the mobile programming model**

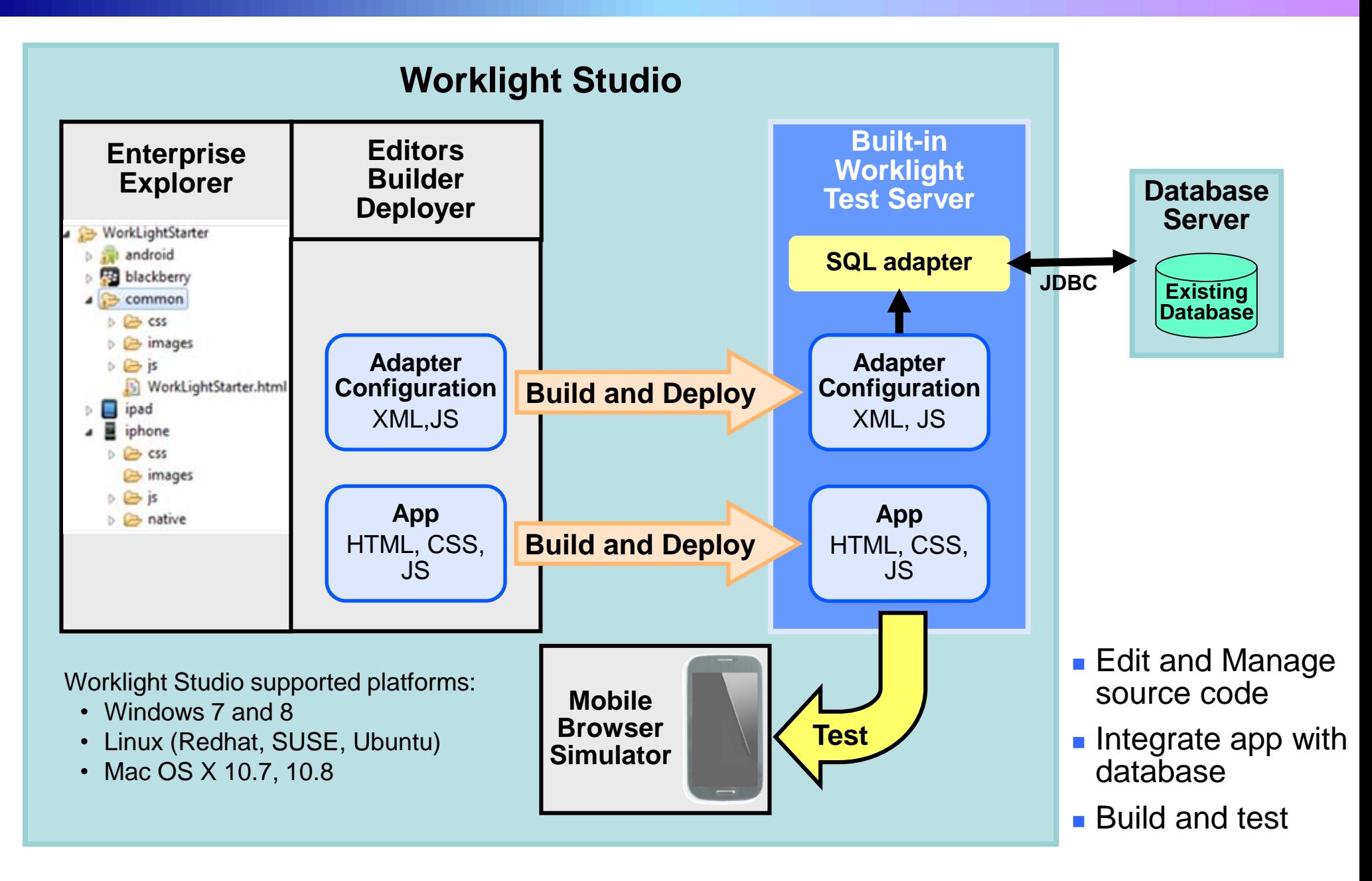

### **Deploy and test using a built-in server, a standalone server, or a cloud-based server**

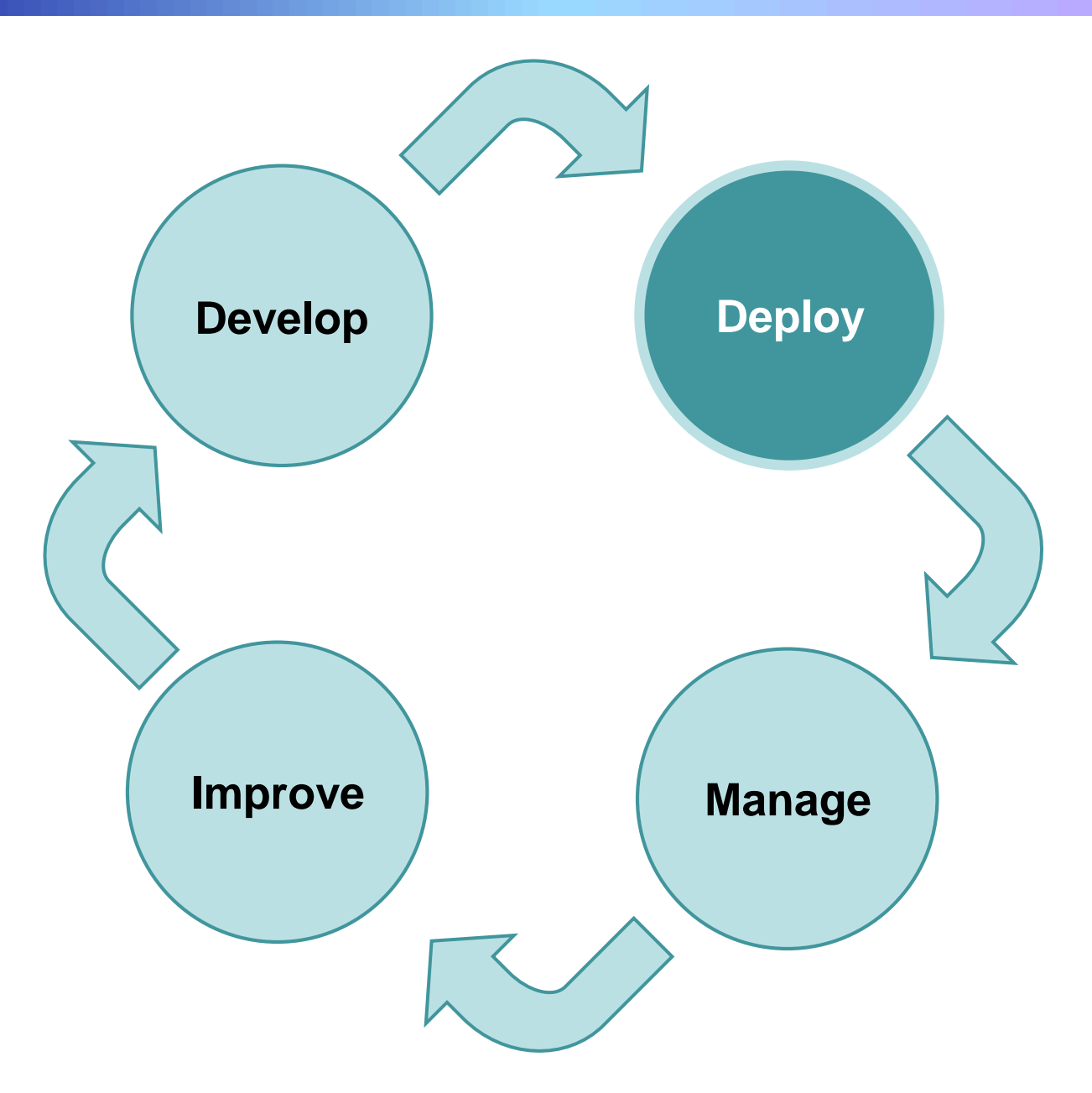

## **Worklight has multiple deployment options**

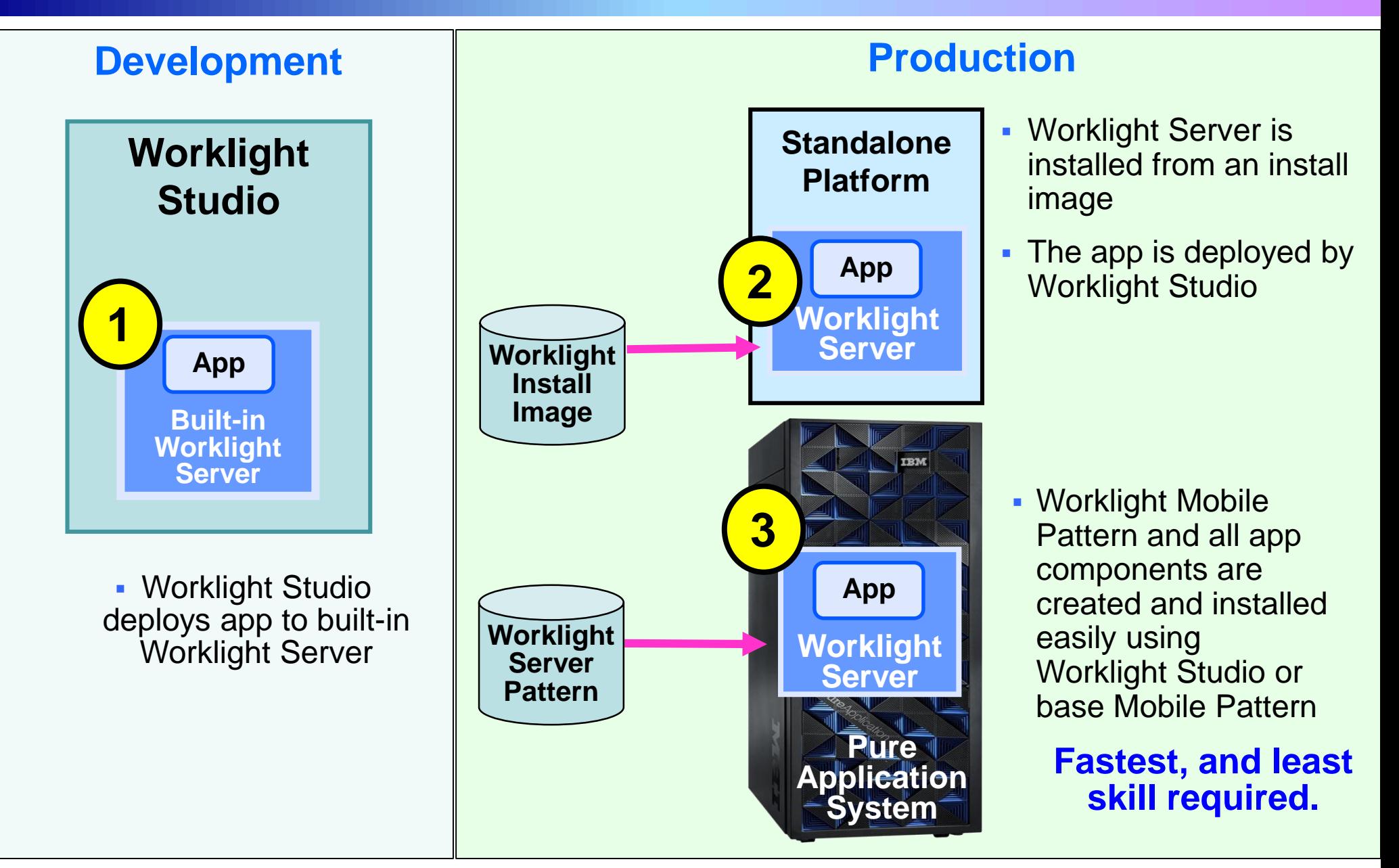

### **Mobile Application Pattern has 10% of the deployment time, while reducing risk**

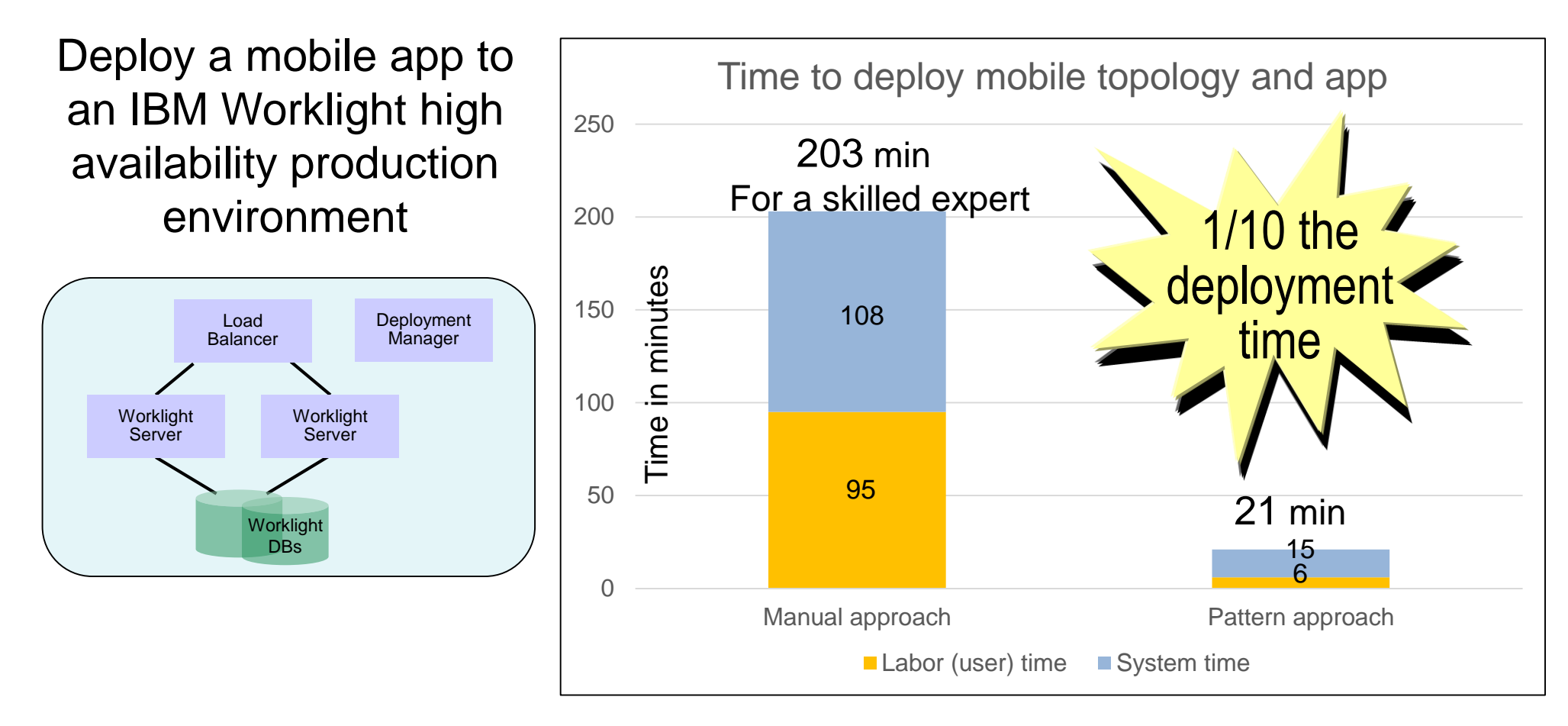

If you don't have an expert, expect as much as 100x more time needed for manual approach

- Learning time adds significant labor time to the manual work effort
- Coordination between multiple people with deep application server, database, mobile, OS skills
- Testing efforts to ensure each step was done properly
- Risk of errors due to manual labor

### **Worklight makes testing easy using integrated browser simulator or manufacturer's emulators**

#### Worklight provides a **Mobile Browser Simulator** for many kinds of devices

- No need to download emulators
- **Preview and test Web content in the** app, even iPhone and iPad on a non-Apple computer
	- − Android, iPhone, iPad, BlackBerry 6 and 7, Windows Phone 7 and 8, and mobile Web app environments
- ▶ Simulate device-specific capabilities
	- − Camera, Accelerometer, Geolocation, Events, Battery status, Capture, Compass, Contacts, File, Network

#### Worklight supports the manufacturer's **emulator** from their SDK

- $\blacktriangleright$  Preview platform fidelity using manufacturer's emulator
	- − Android, Blackberry, Windows 8 (Metro), Windows Phone, iOS (on Mac only)
	- Truest view of device without using an actual device
- Debug native parts of the app (capabilities varies with emulators)

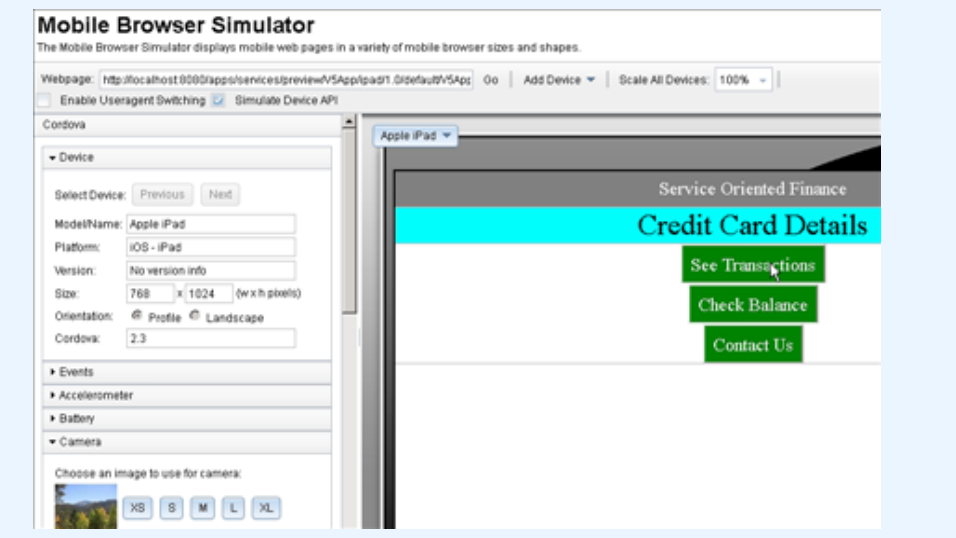

#### **Worklight Mobile Browser Simulator (shown here simulating an iPad)**

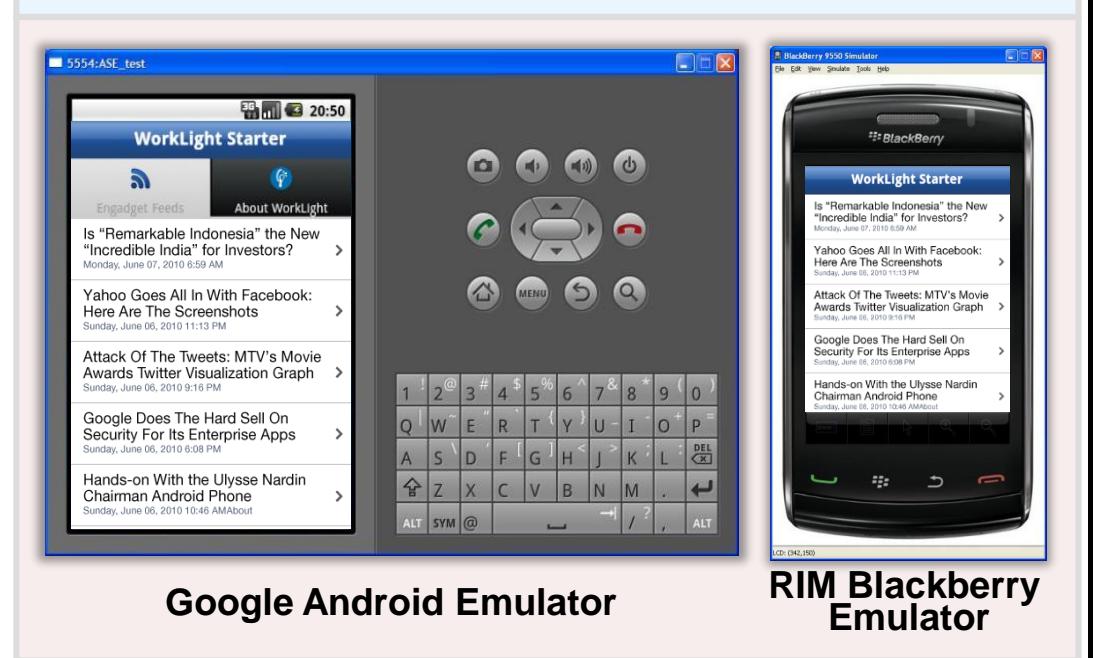

### **DEMO: Worklight Studio makes it easy to deploy a Worklight Server to the cloud**

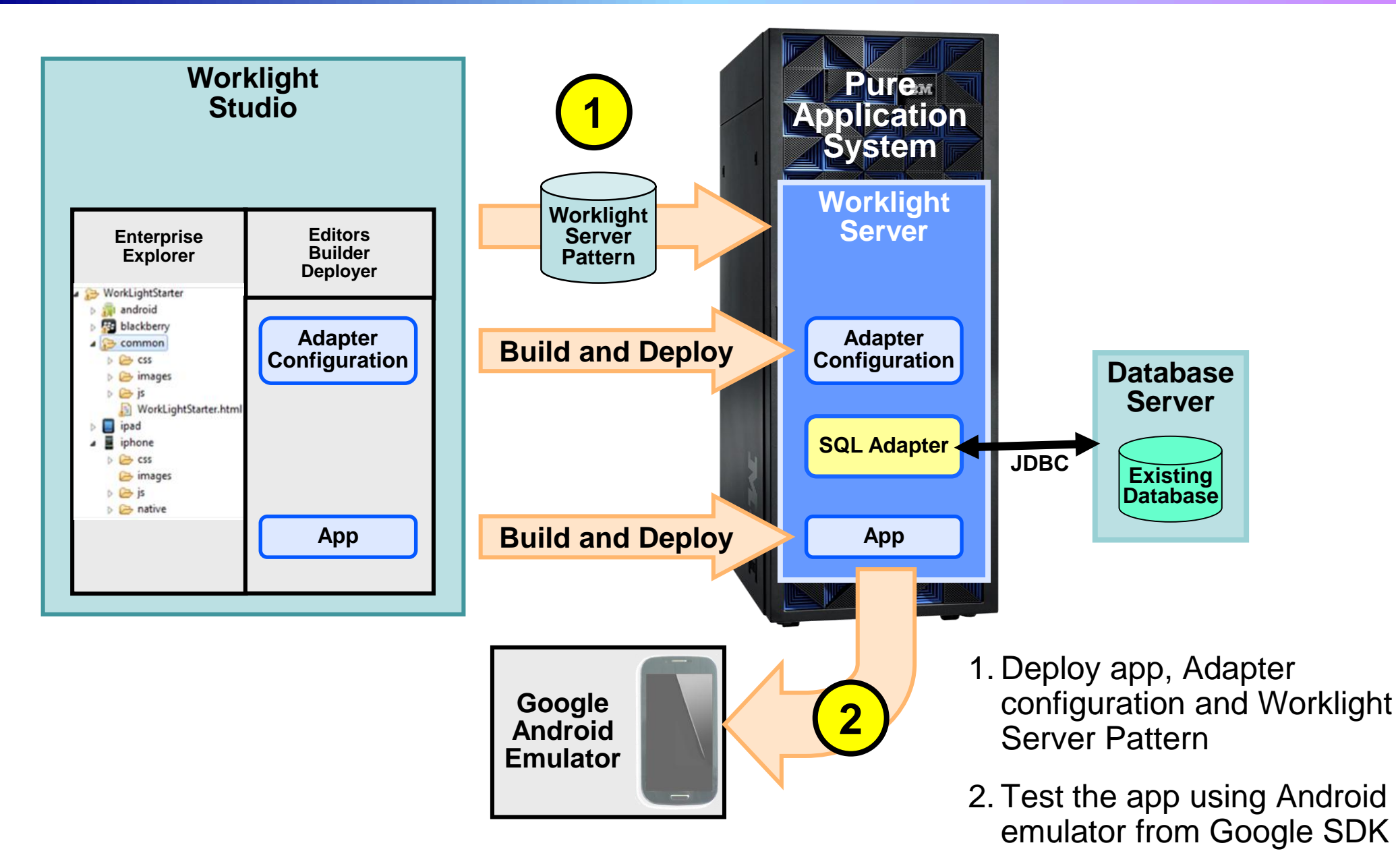

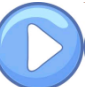

### **Mobile Test Workbench for Worklight automates testing of Worklight apps for Android and iOS**

- Automate the creation, execution, and analysis of functional tests using scripts
- Based on Rational Test Workbench and Eclipse platform
- The Mobile Test Workbench client is used to upload apps to the Test Workbench, to record and run test scripts, and to view reports
- Can be used to test both native and hybrid apps created by Worklight Studio for Android, iOS 6.x, and Windows Phone 8

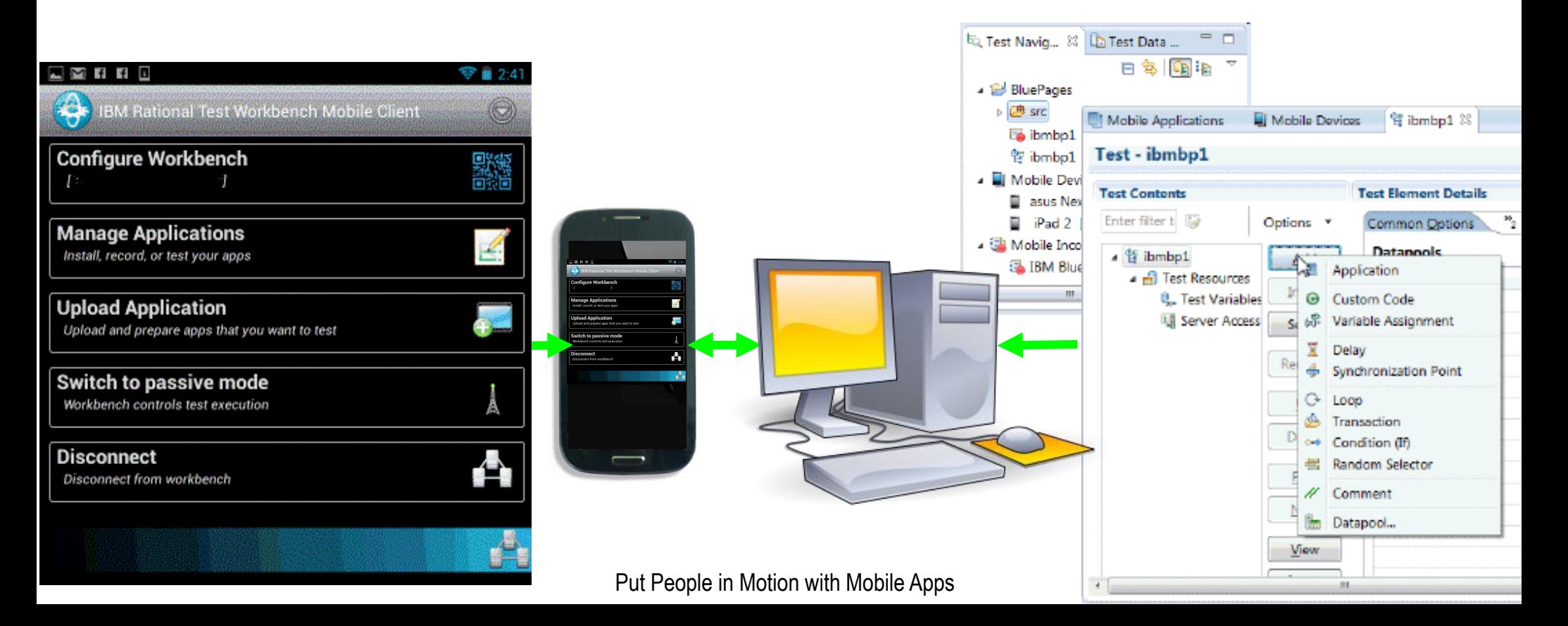

### **Manage assets on corporate devices, make apps available on company store, and control app versions**

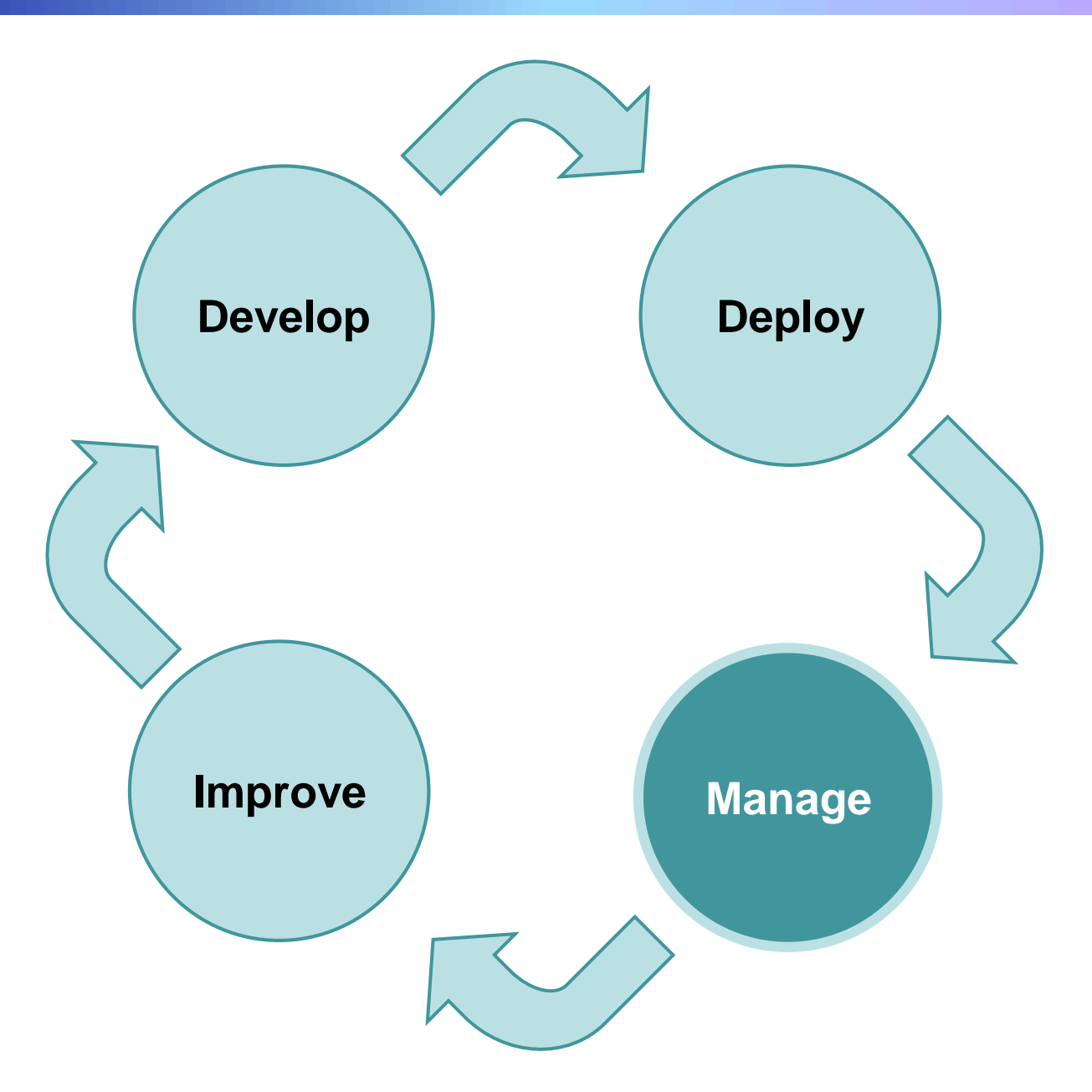

### **IBM Worklight Console provides version management for deployed mobile apps**

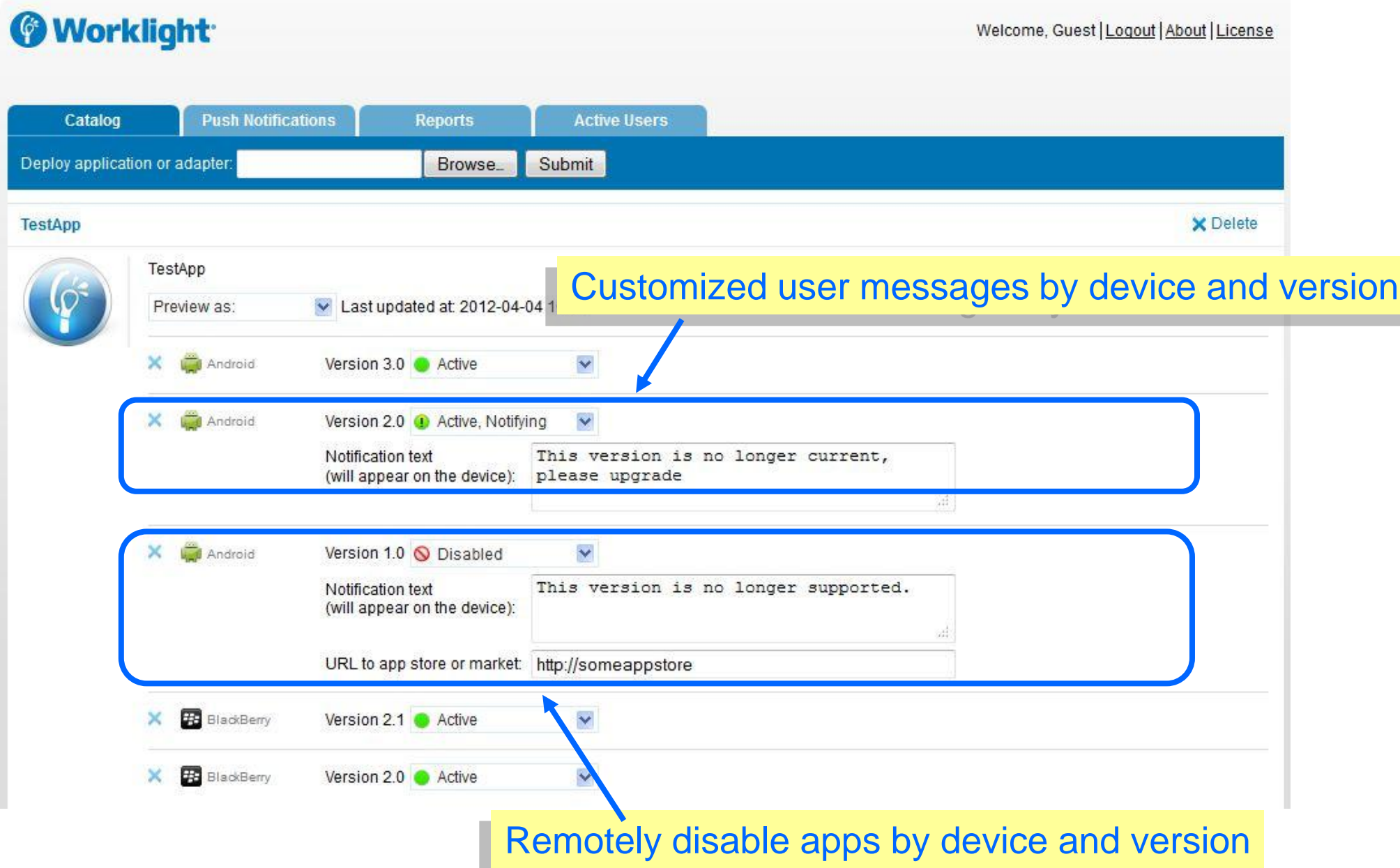

## **DEMO: Managing app changes**

- **Use Worklight Studio to make a change**
- **Use Worklight Console to upload the new binary**
- **Use Android Emulator to show the result**

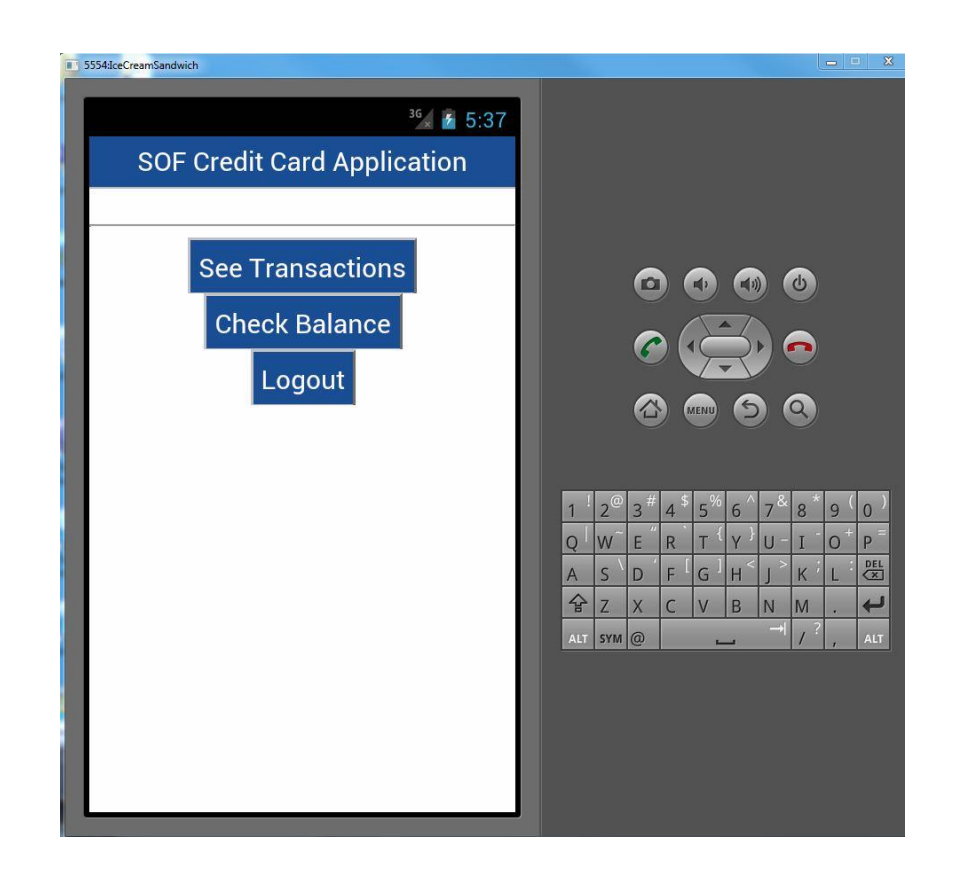

### **Worklight Application Center is a private enterprise app store**

- Install, configure, and administer mobile apps for use by individuals and groups within your enterprise
- Similar to Google Play or iTunes Store
- Supports app management
	- $\triangleright$  Access control lists specify who can access and upload specific apps by user or group names
	- Collect user feedback
	- Learn which devices your apps have been installed on
- **Provides a mobile client app to allow** users to browse the catalog of apps
- **Includes the Application Center Console** to administer deployed apps

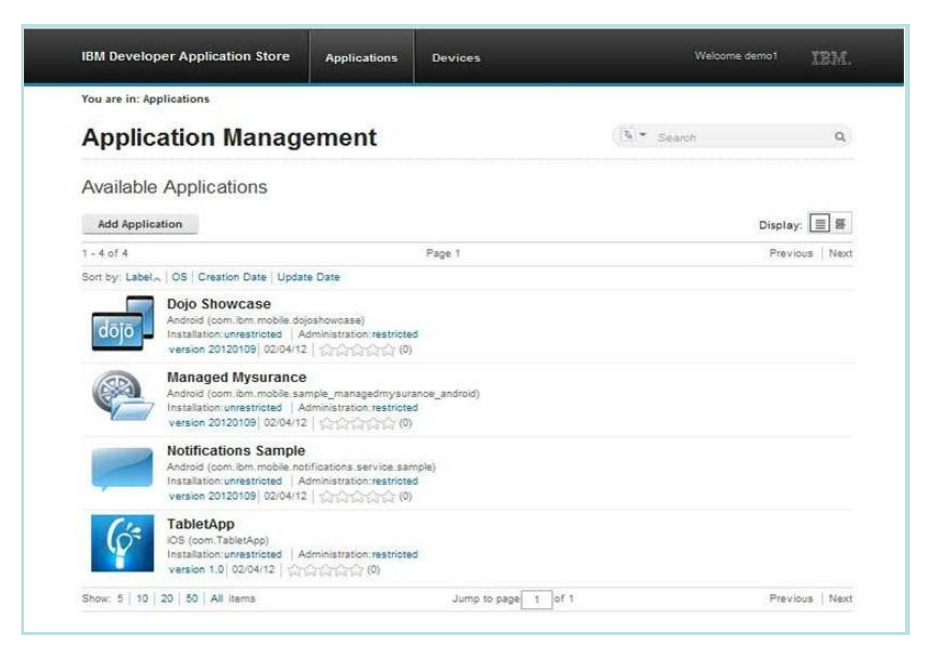

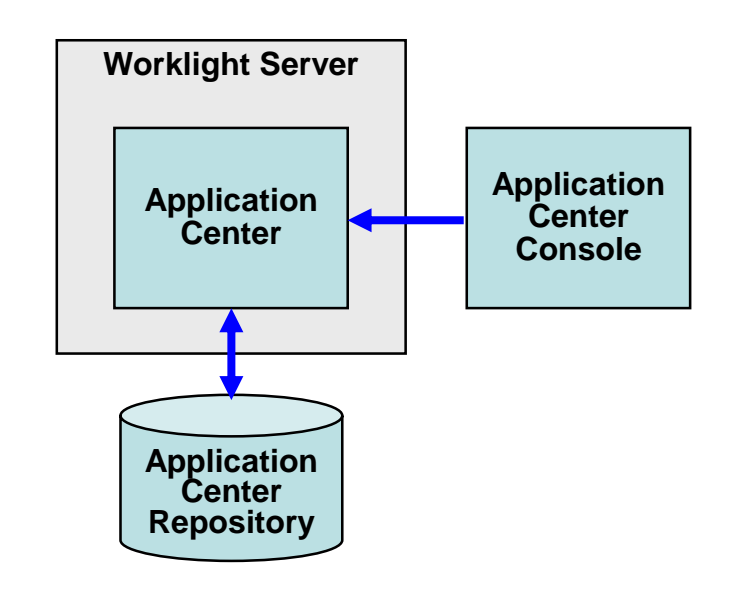

### **IBM Endpoint Manager for mobile devices provides policy-based control**

- **Enforce policy-based** management of devices
	- ▶ Enable password policies
	- Enable device encryption
	- Force encrypted backup
	- Disable iCloud sync
	- Disable access to corporate email, apps, VPN, WiFi if device is not compliant with policies
- **Protect corporate data** 
	- $\triangleright$  Selectively wipe corporate data if employee leaves company
	- $\blacktriangleright$  Fully wipe device if lost or stolen

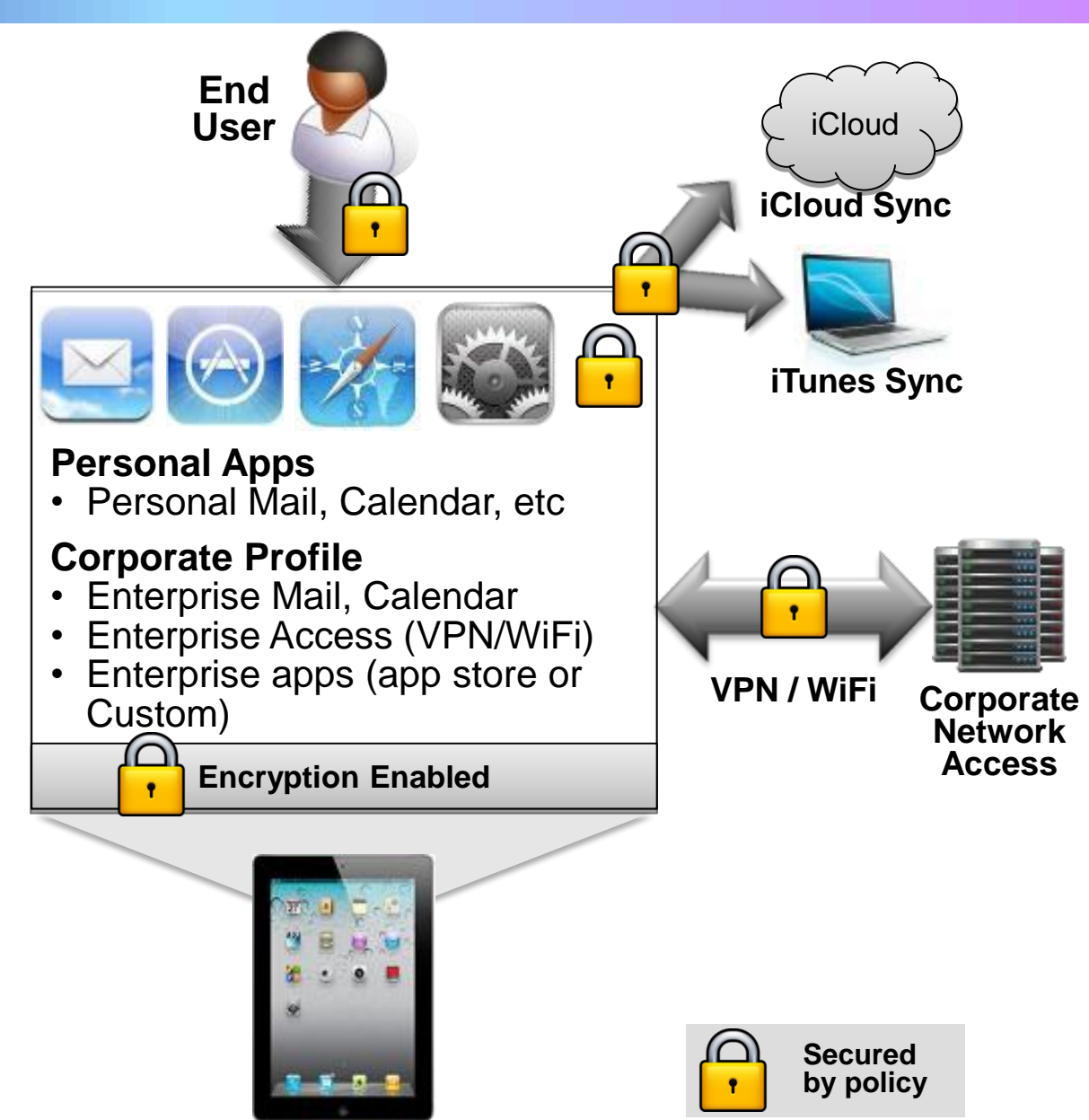

### **Improve your app by studying actual usage patterns and eliminating user problems**

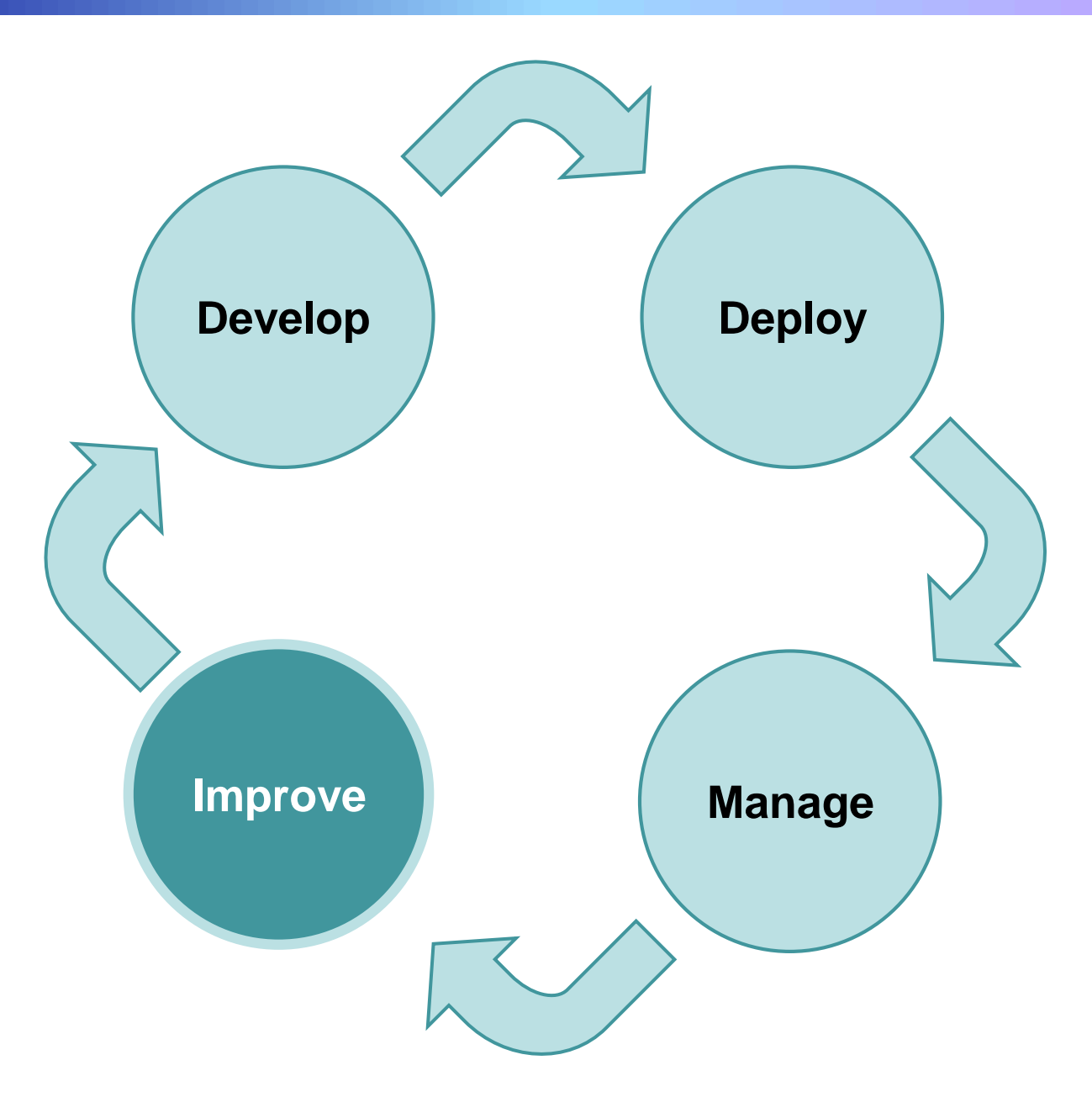

### **Improve the mobile user experience by analyzing usage patterns and problems**

- **Gain visibility** by capturing user interactions
	- ▶ Touch-screen gestures such as swiping, zooming, scrolling and device orientation
	- $\blacktriangleright$  Replay the results to gain understanding
- **Automatically detect** app failures and usability issues
	- $\blacktriangleright$  Find groups of users that have the same problem
	- Learn what they have in common

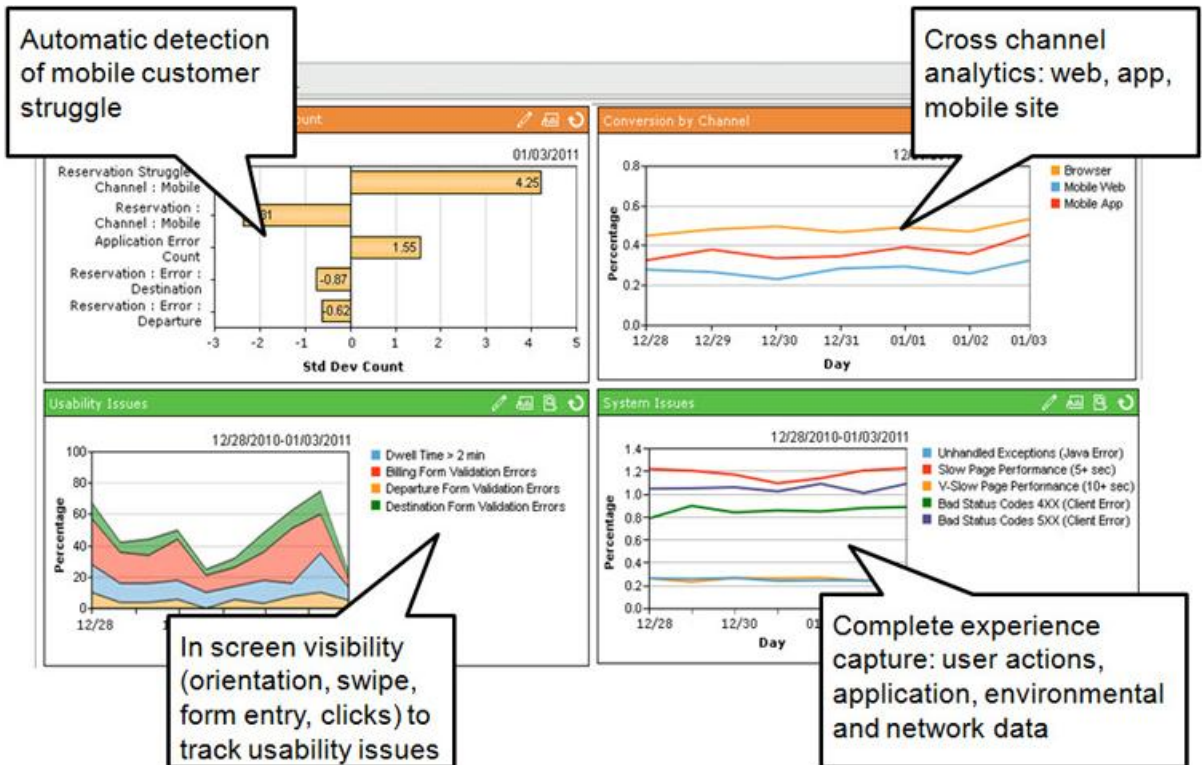

- **Discover what to fix** to avoid failed transactions, abandonment, poor app store rankings and negative feedback
- **Quantify revenue impact and segmentation** by analyzing specific mobile user behaviors or device attributes
	- $\triangleright$  Segment and slice the data by device
	- ▶ View cross-channel analytics to compare Web, app, mobile sites

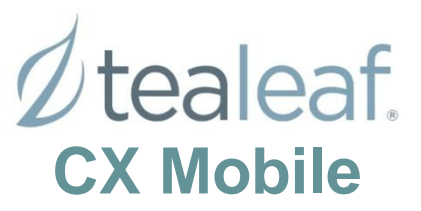

### **Example: Tealeaf CX Mobile helps determine the source of mobile app usage problems**

- **Nou set up Tealeaf to capture session data and send** alerts for app failures and abandonment
- **You receive a Tealeaf alert indicating an app problem:** user receives an unexpected error message
- **Using Tealeaf to examine statistics, you learn that** it works reliably for 97% of users, but fails for 3%
- **Choosing a failed session, you replay user** interactions, see the screen as the user saw it
- You see that other users had the same problem
- Analyzing captured data, you discover that all users with the problem were using the same credit card
- You report the problem to developers
- Developers can reproduce the problem, significantly cutting resolution time

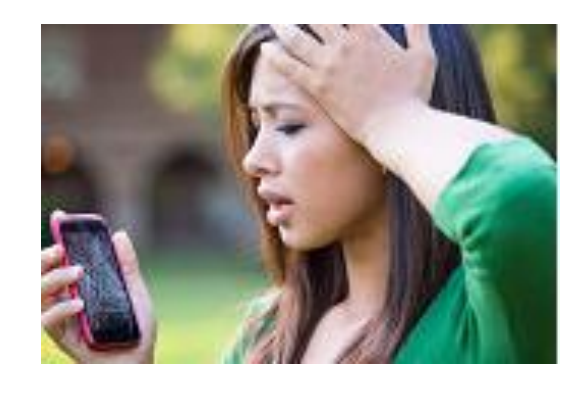

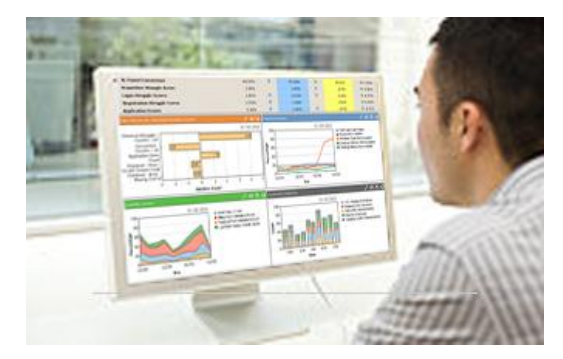

### **Solve the challenges of building and managing mobile apps with IBM's mobile solutions**

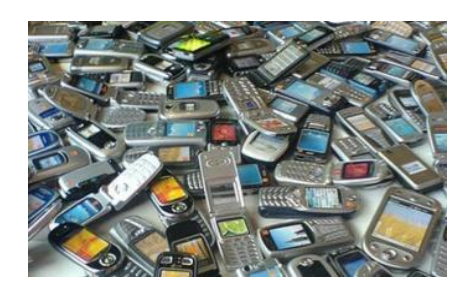

Reduce development and maintenance costs for creating and managing mobile apps on a variety of device platforms with IBM Worklight Studio

Simplify security and quickly integrate apps to back-end systems using IBM Worklight Server

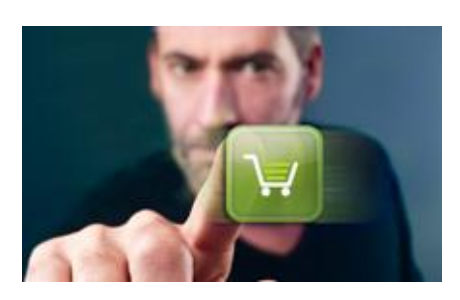

Choose immediate update or update when convenient for new versions of apps with Worklight Console

Gain ability to selectively or totally wipe lost devices to protect corporate assets with IBM Endpoint Manager

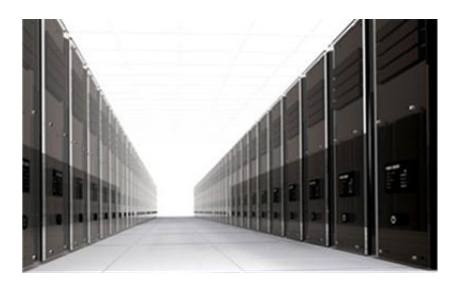

Analyze actual customer usage patterns to find problem areas for continuous improvement with IBM Tealeaf